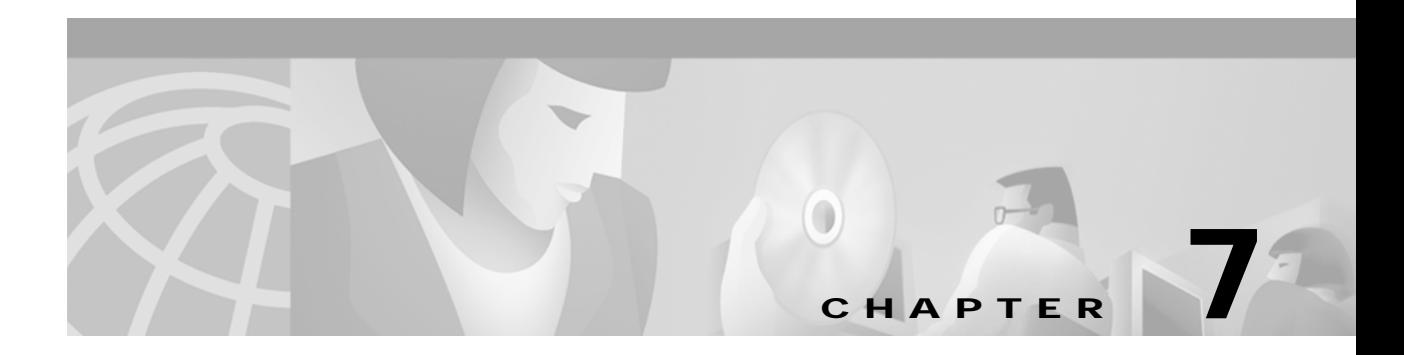

# **F Commands**

The commands shown in this chapter apply to the Catalyst 8540 MSR, Catalyst 8510 MSR, and LightStream 1010 ATM switch routers. Where an entire command or certain attributes of a command have values specific to a particular switch or switch router, an exception is indicated by the following callouts:

- **•** Catalyst 8540 MSR
- **•** Catalyst 8510 MSR and LightStream 1010

**Note** Commands that are identical to those documented in the Cisco IOS software documentation have been removed from this chapter.

 $\frac{\partial}{\partial x}$ 

**Note** Commands that no longer function as expected in ATM environments have also been removed from this chapter.

Refer to Appendix D of this command reference for a detailed list of commands that have been removed, changed or replaced.

# **facility-alarm (Catalyst 8540 MSR)**

To configure the temperatures so that the ATM switch router declares a major or minor alarm condition, use the **facility-alarm** command. You can configure explicit threshold temperatures (in degrees Celsius [ C]) to override the defaults for major and minor alarms. Use the **no** form of this command to disable alarms for that threshold and reset the threshold to the default value.

**facility-alarm core-temperature** {**major** [*temperature*] | **minor** [*temperature*]}

**no facility-alarm core-temperature** {**major** [*temperature*] | **minor** [*temperature*]}

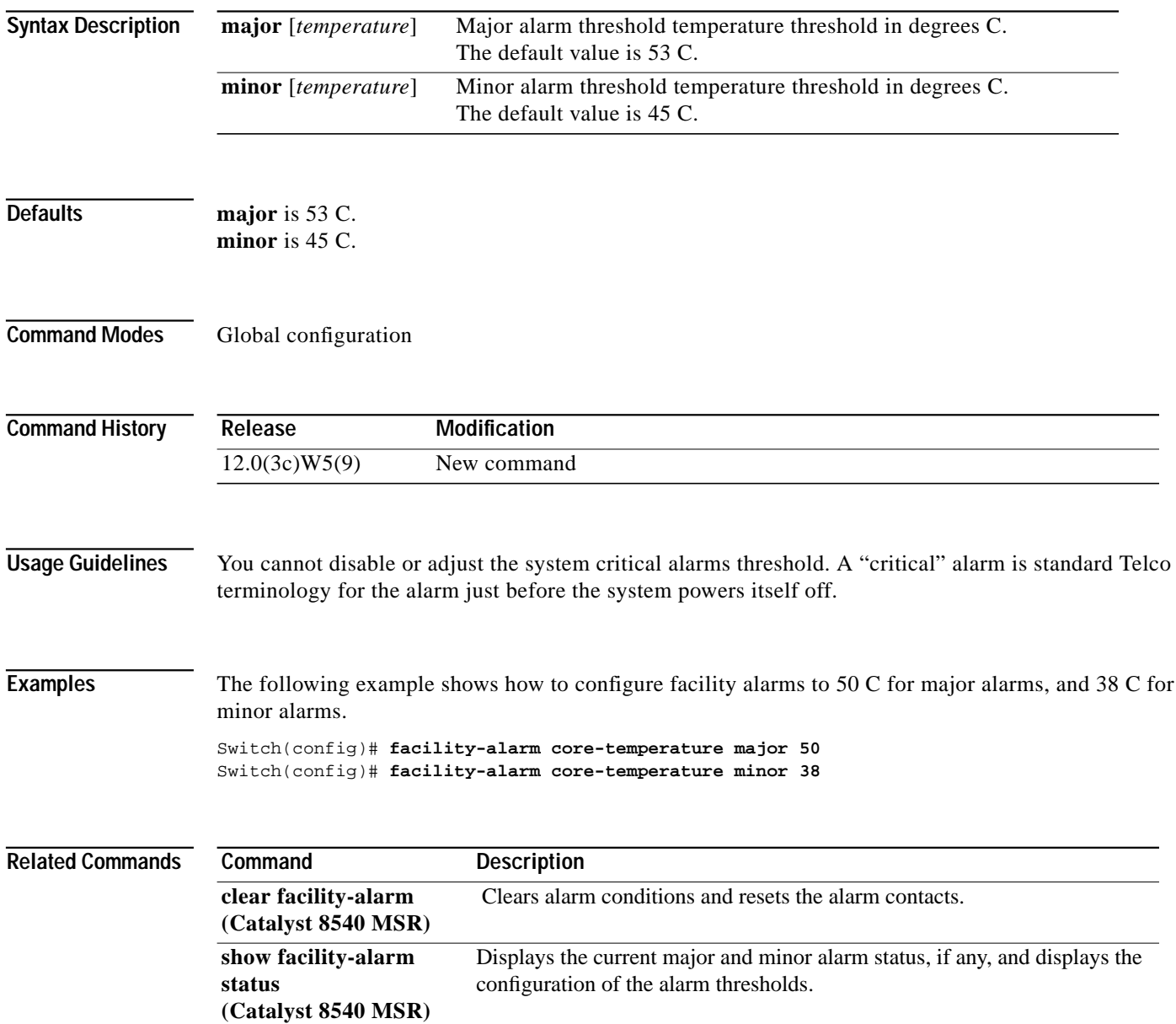

 $\mathcal{L}^{\mathcal{L}}$ 

# **failed-attempts**

To configure the writing of records for initial connection attempts, use the **failed-attempts** ATM accounting file subcommand. To disable this feature, use the **no** form of this command.

**failed-attempts** [**none** | [**regular** | **soft**]]

**no failed-attempts**

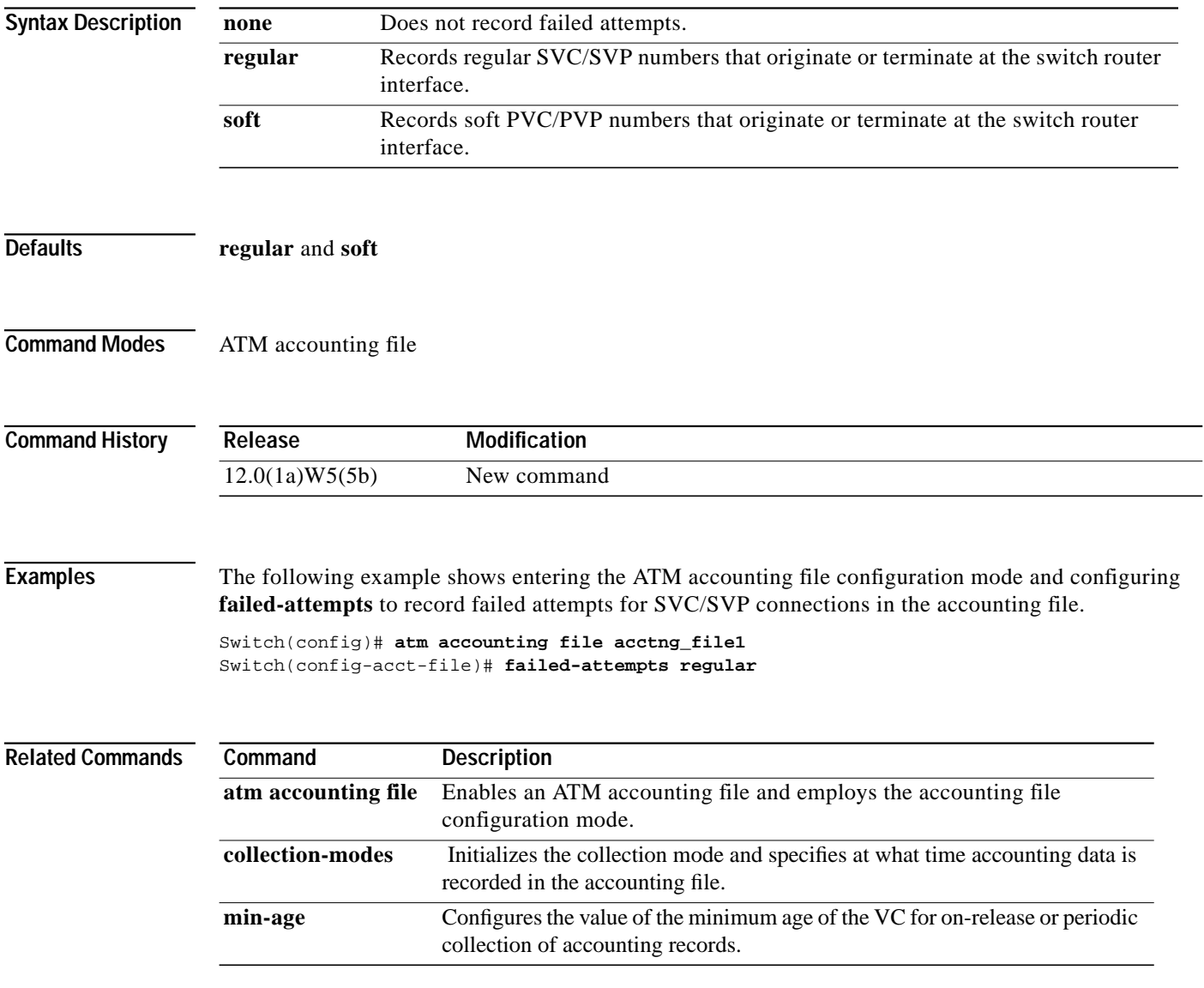

# **fdl (Catalyst 8510 MSR and LightStream 1010)**

To enable the FDL capability provided on the T1 board, use the **fdl** interface configuration command. To restore the default, use the **no** form of this command.

**fdl** {**ansi** | **att**}

**no fdl**

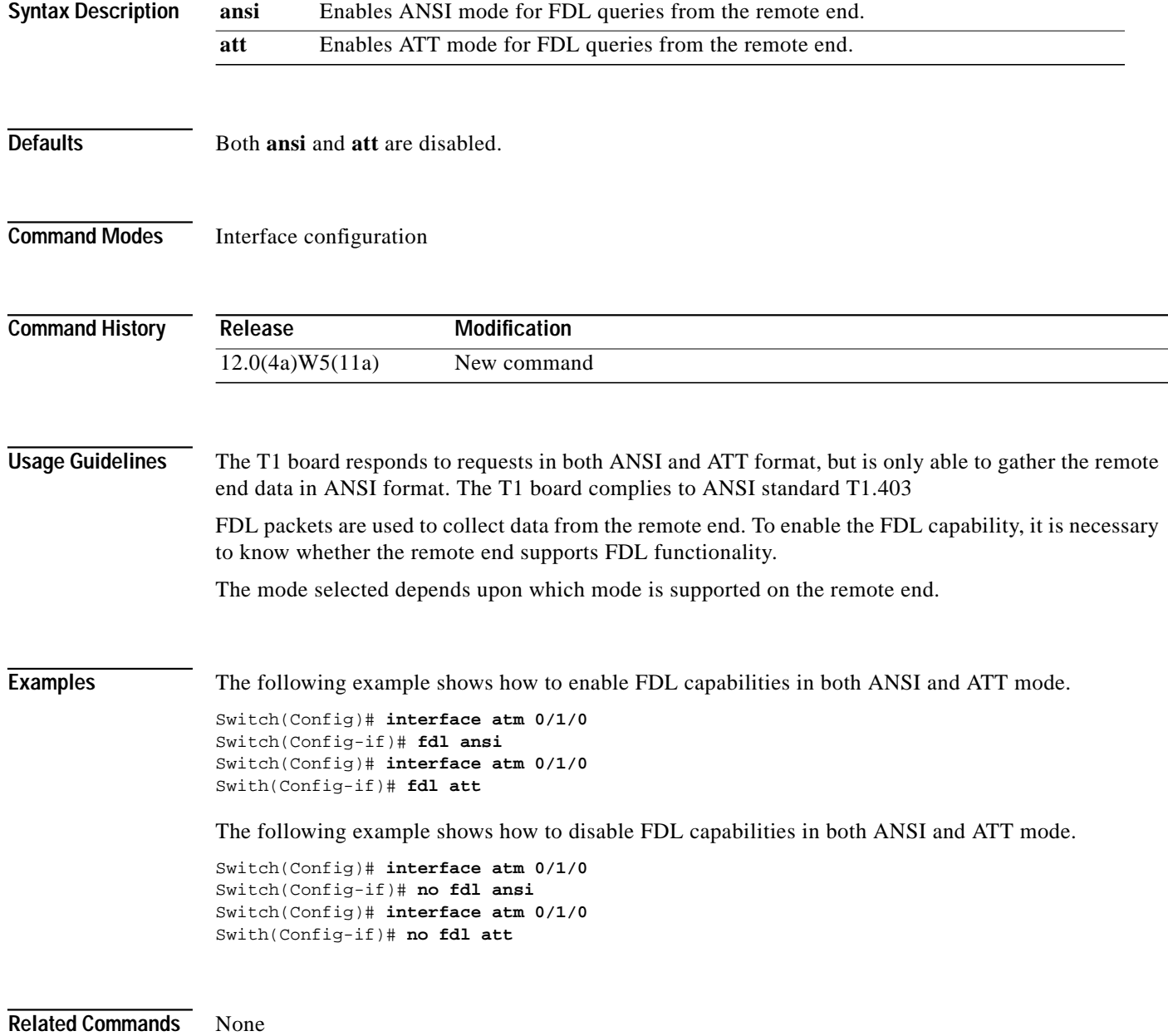

#### **format**

To format Flash memory, use the **format** privileged EXEC command.

**format** *device1***:** [[*device2***:**] [*monlib-filename*]]

⚠

**Caution** The following formatting procedure erases all information in the Flash memory. To prevent the loss of important data, proceed carefully.

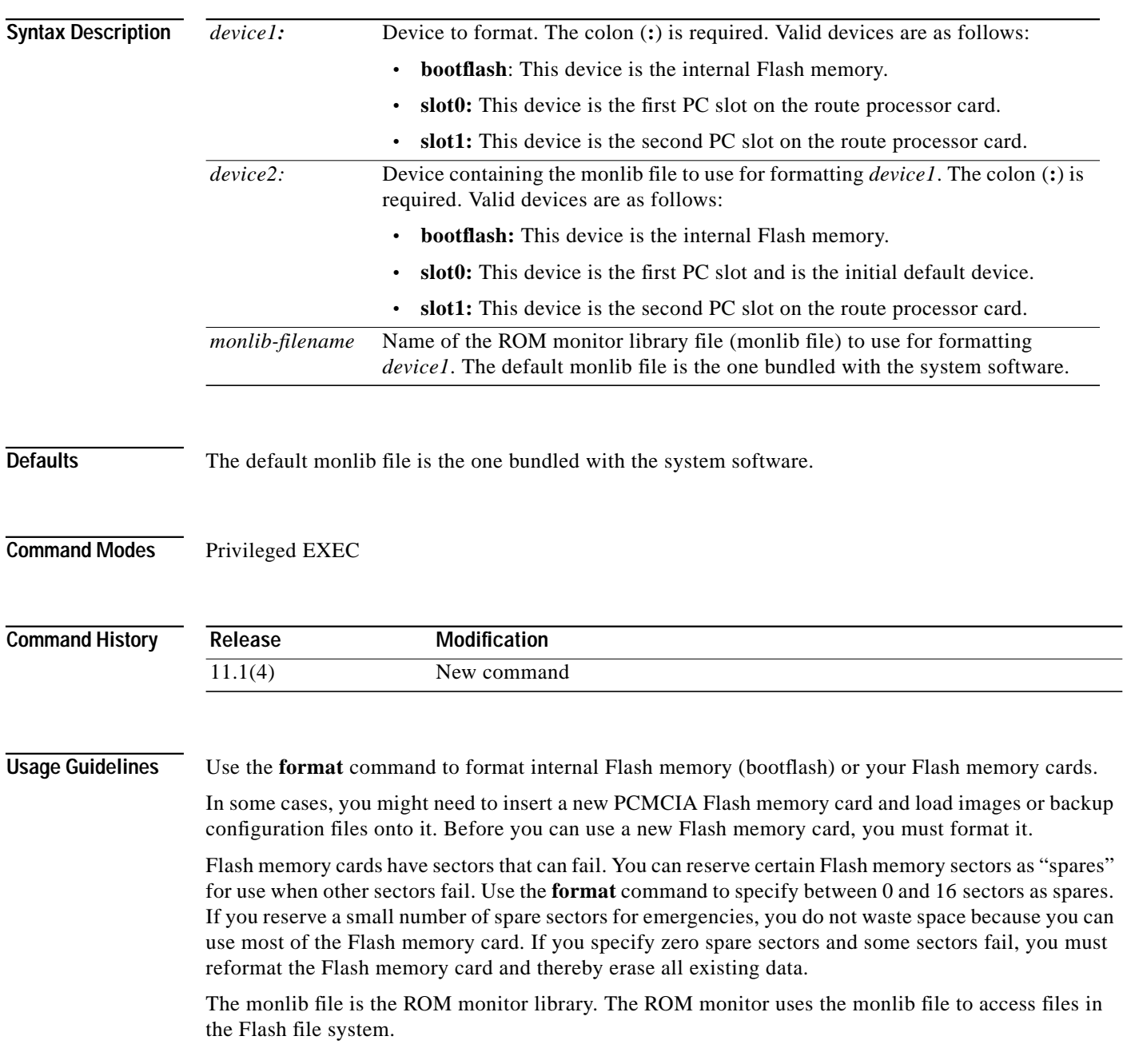

In the command syntax, *device1* is the device to format, and *device2* contains the monlib file to use. When you omit the [[*device2***:**][*monlib-filename*]] argument, the system formats *device1* using the monlib file that is bundled with the system software. When you omit *device2* from the [[*device2***:**][*monlib-filename*]] argument, the system formats *device1* using the named monlib file from the device specified by the **cd** command. When you omit *monlib-filename* from the [[*device2***:**][*monlib-filename*]] argument, the system formats *device1* using *device2*'s monlib file. When you specify the whole [[*device2***:**][*monlib-filename*]] argument, the system formats *device1* using the specified monlib file from the specified device. Note that you can specify *device1*'s own monlib file in this argument. When the system cannot find a monlib file, the system terminates the formatting process.

**Examples** The following example shows the **format** command that formats a Flash memory card inserted in slot 0 of the route processor card.

```
Switch# format slot0:
Running config file on this device, proceed? [confirm]y
All sectors will be erased, proceed? [confirm]y
Enter volume id (up to 31 characters): <Return>
Formatting sector 1 (erasing)
Format device slot0 completed
```
When the switch returns you to the EXEC prompt, the new Flash memory card is successfully formatted and ready for use.

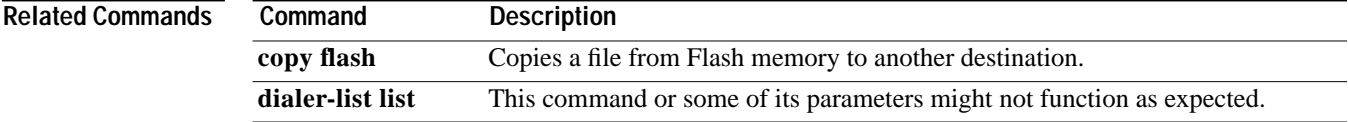

# **frame-relay bc-default**

To configure the committed burst size for ABR or UBR soft VCs terminating on an interface, use the **frame-relay bc-default** interface configuration command. To disable the committed burst size, use the **no** form of this command.

**frame-relay bc-default** *bc\_default*

**no frame-relay bc-default**

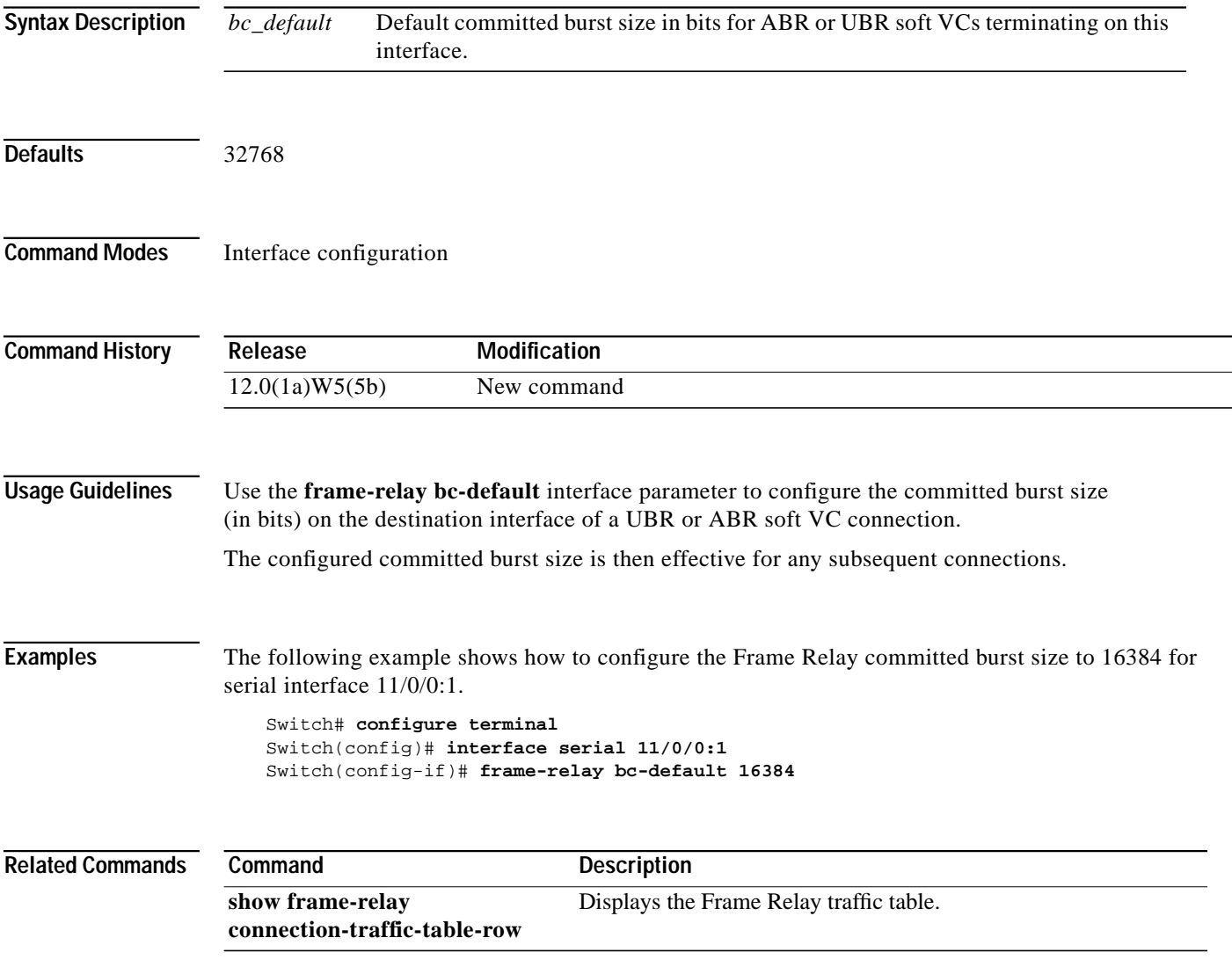

#### <span id="page-7-0"></span>**frame-relay connection-traffic-table-row**

To create a table entry in the Frame Relay connection-traffic table, use the **frame-relay connection-traffic table-row** global configuration command. To delete an entry, use the **no** form of this command.

**frame-relay connection-traffic table-row** [**index** *row-index*] *cirval bcval pirval* [*beval*] {**abr | vbr-nrt | ubr**} [*arrow-index*]

**no frame-relay connection-traffic table-row** [**index** *row-index*]

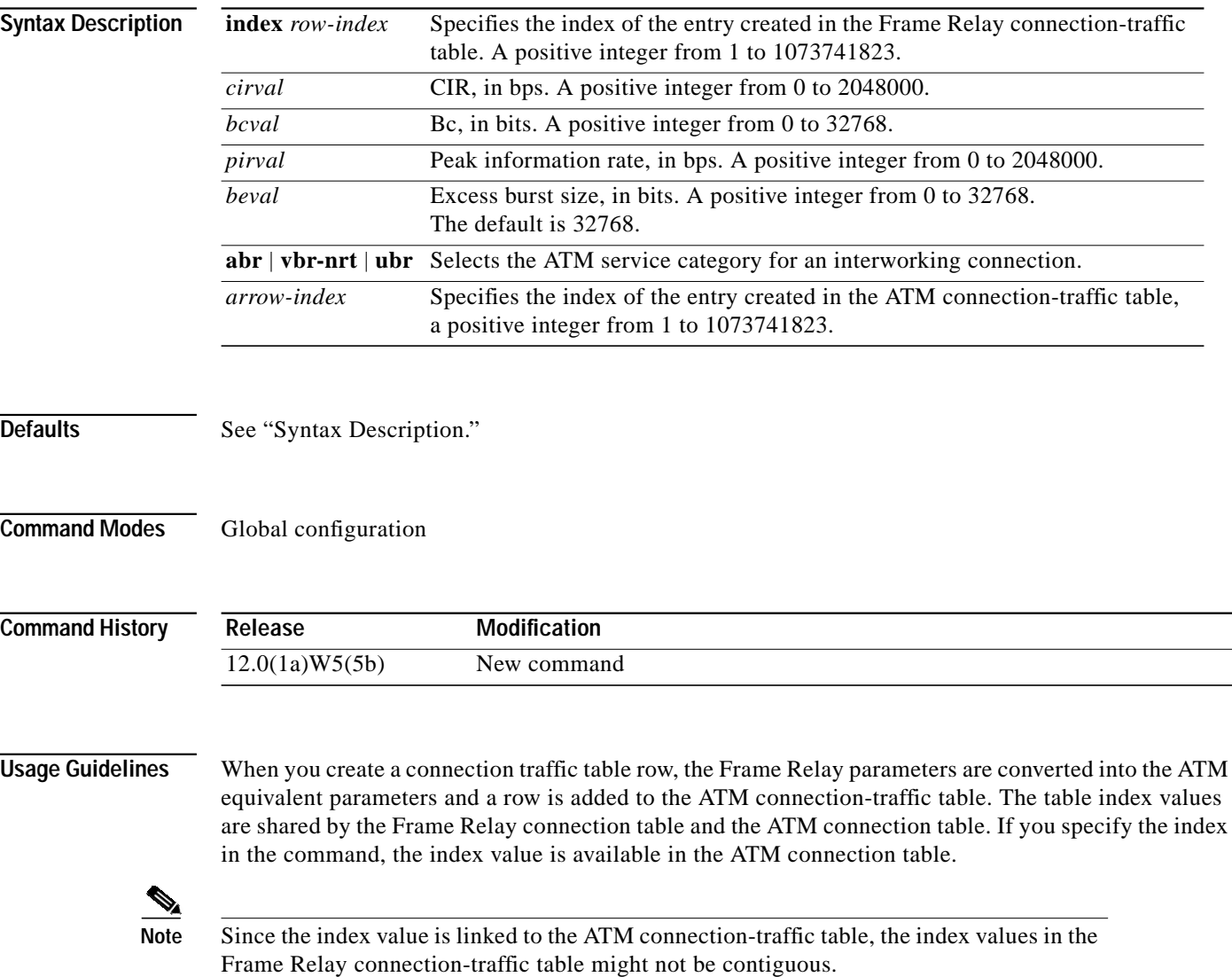

 $\mathcal{L}^{\mathcal{L}}$ 

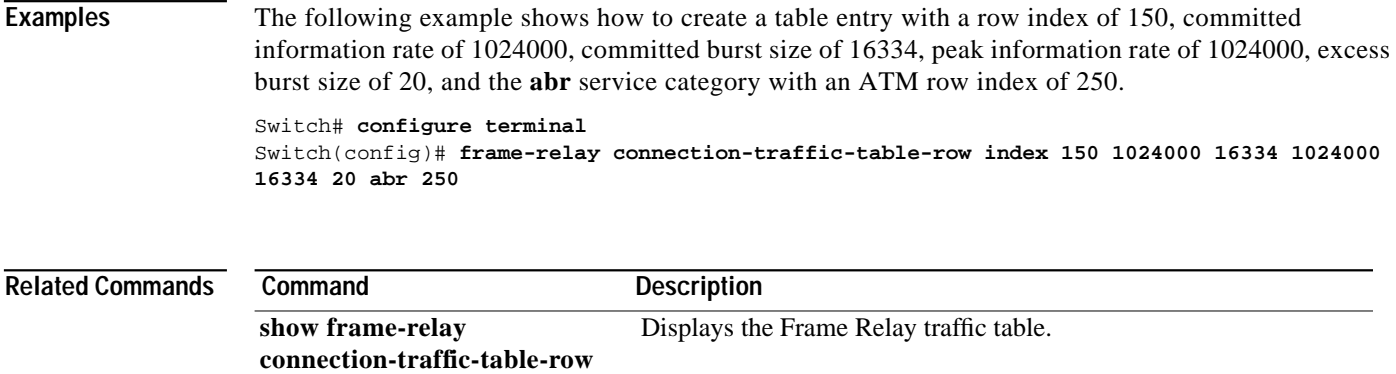

×

ш

#### <span id="page-9-0"></span>**frame-relay input-queue**

To configure discard marking thresholds on a Frame Relay interface in the input direction, use the **frame-relay input queue** interface configuration command. Use the **no** form of the command to revert to default values for the threshold.

```
frame-relay input-queue {abr | ubr | vbr-nrt} {discard-threshold |
    marking-threshold} percent
```

```
no frame-relay input-queue {abr | ubr | vbr-nrt} {discard-threshold |
    marking-threshold} percent
```
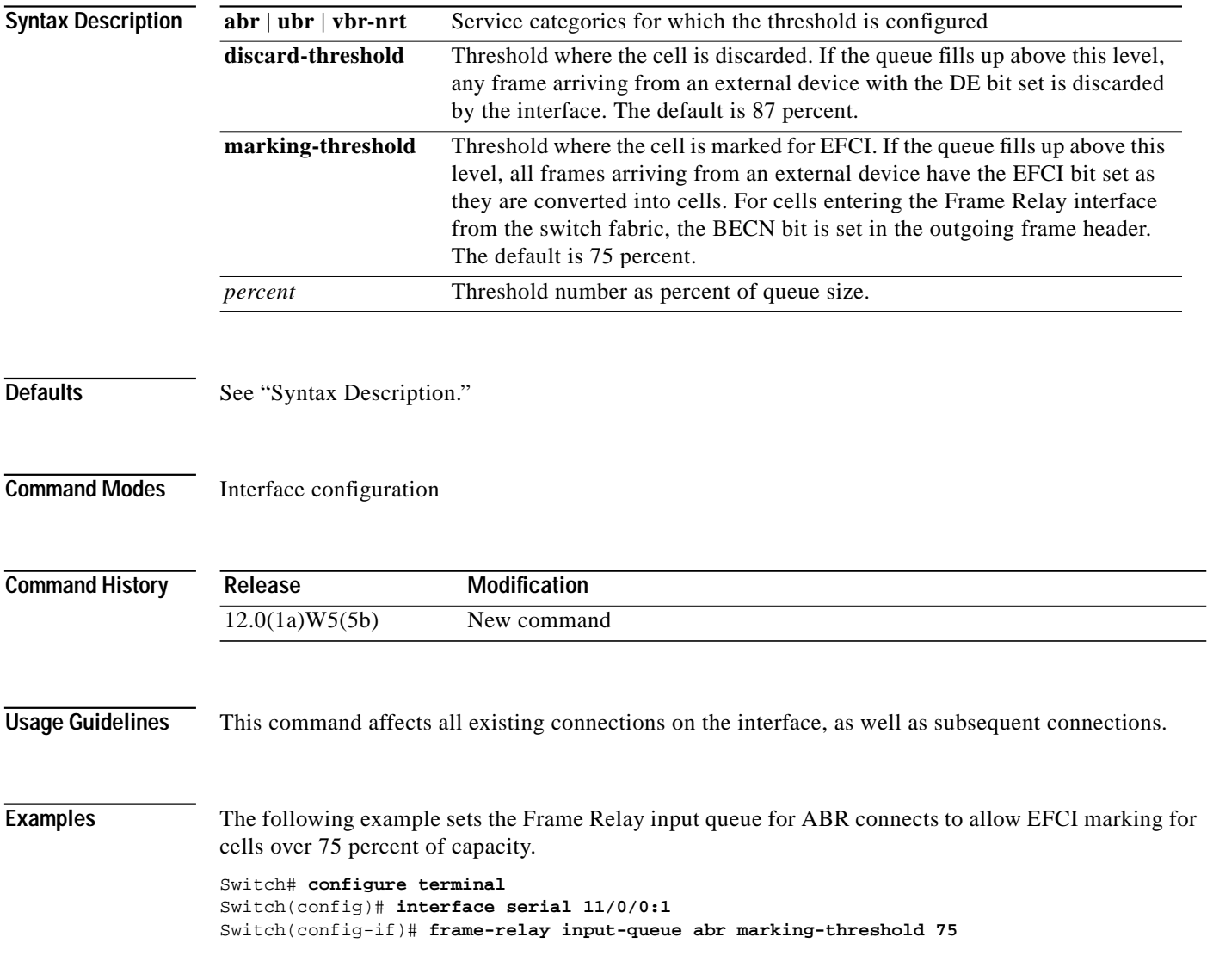

T.

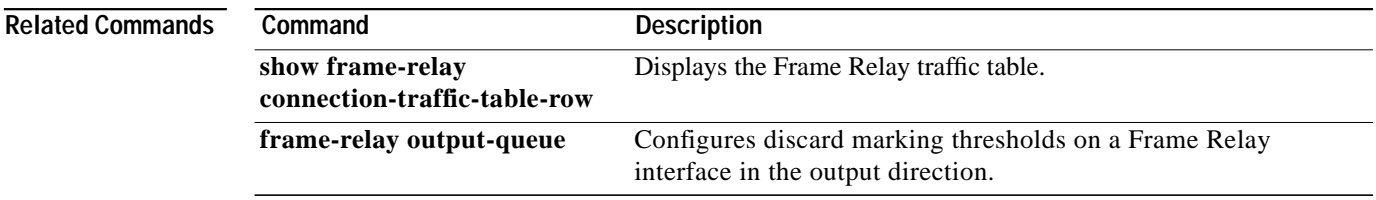

×

# **frame-relay intf-type**

To configure an interface as DCE or NNI, use the **frame-relay intf-type** interface configuration command. To disable the configuration, use the **no** form of this command.

**frame-relay intf-type** {**dce** | **nni**}

**no frame-relay intf-type** {**dce** | **nni**}

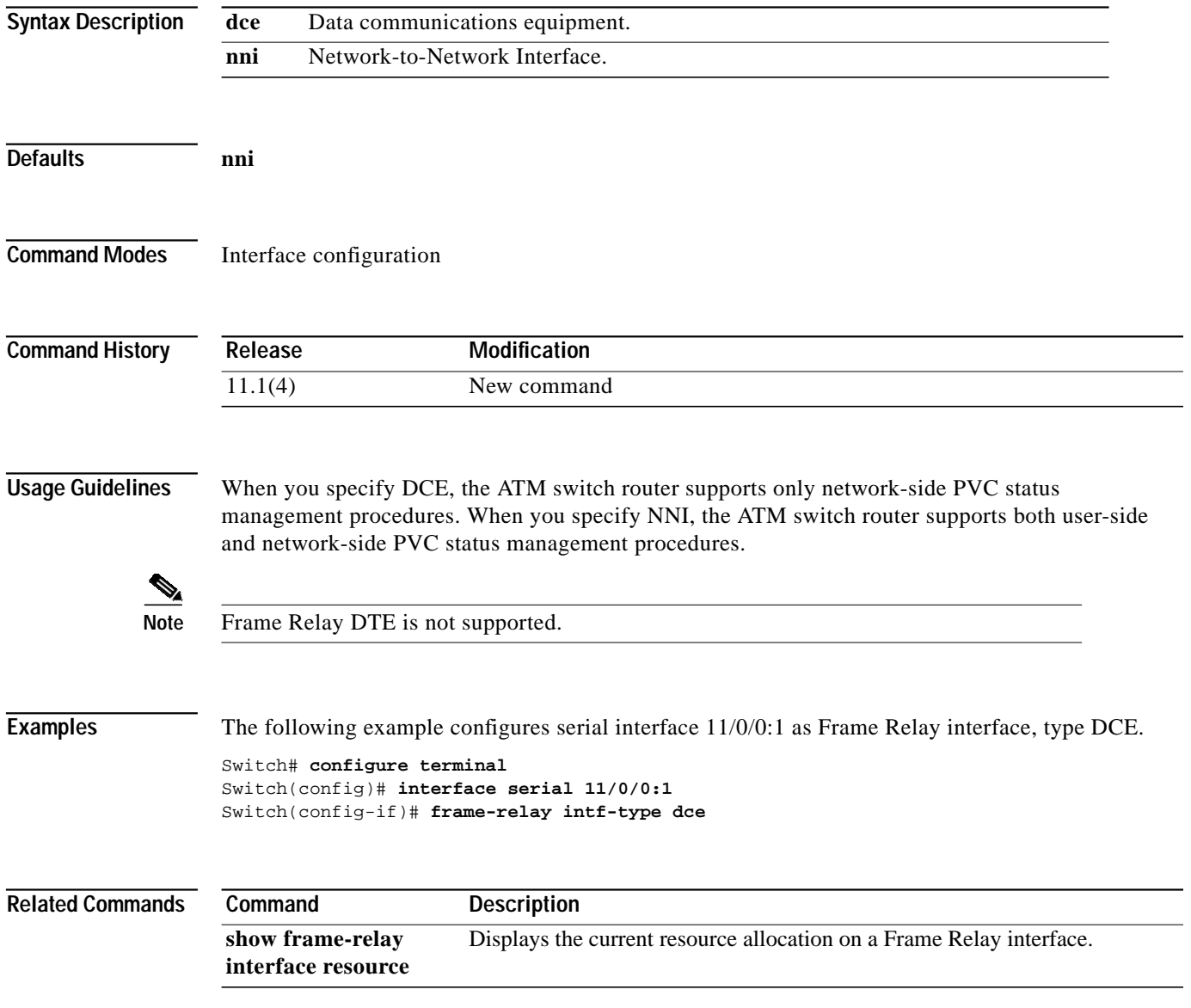

T.

# **frame-relay lmi-n391dte**

To set a full status polling interval, use the **frame-relay lmi-n391dte** interface configuration command. To restore the default interval value, use the **no** form of this command.

**frame-relay lmi-n391dte** *keep-exchanges*

**no frame-relay lmi-n391dte** *keep-exchanges*

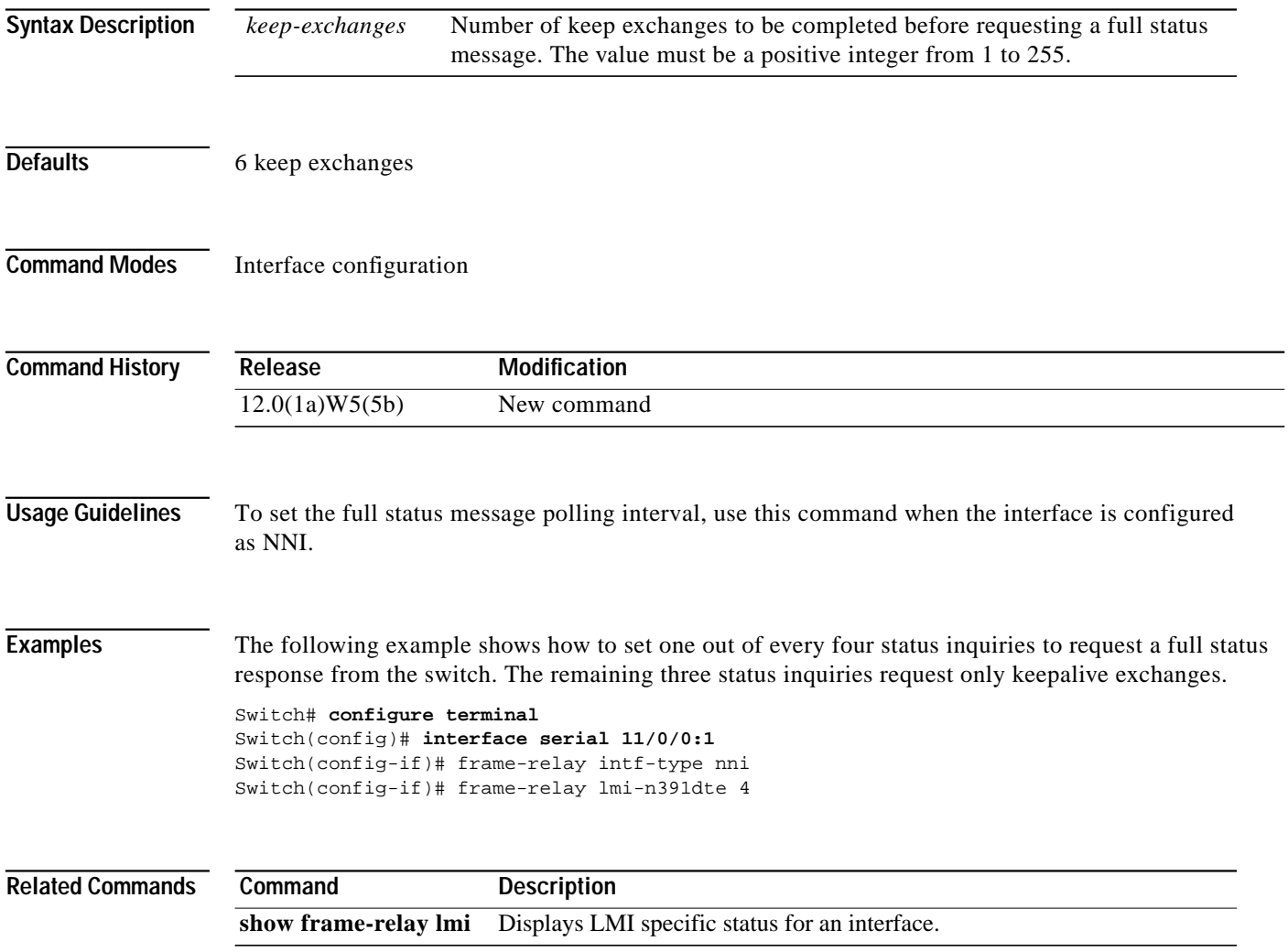

ш

# **frame-relay lmi-n392dce**

To set the error threshold on DCE and NNI interfaces, use the **frame-relay lmi-n392dce** interface configuration command. To remove the setting, use the **no** form of this command.

**frame-relay lmi-n392dce** *threshold*

**no frame-relay lmi-n392dce** *threshold*

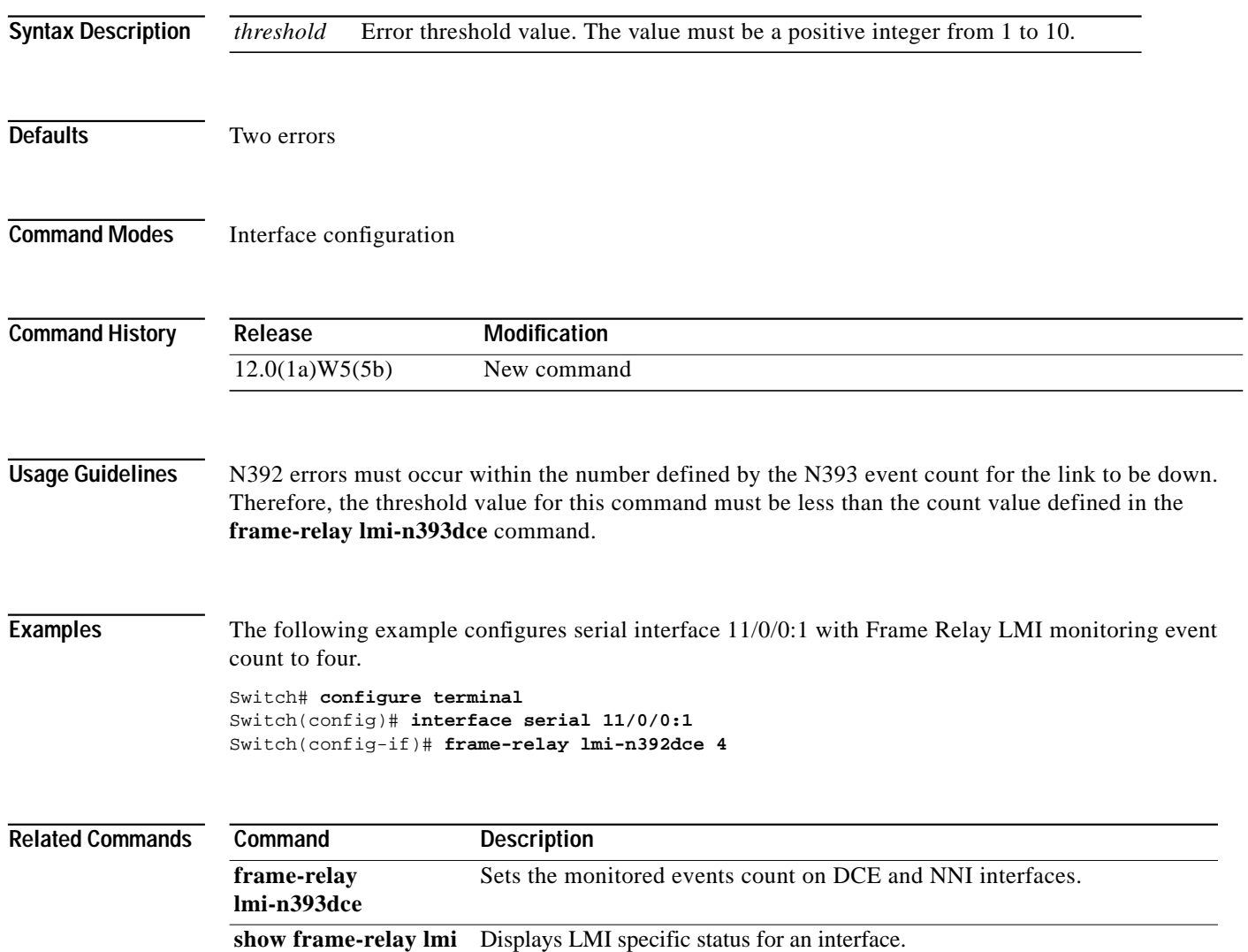

П

# **frame-relay lmi-n392dte**

To set the error threshold on DTE or NNI interfaces, use the **frame-relay lmi-n392dte** interface configuration command. To remove the setting, use the **no** form of this command.

**frame-relay lmi-n392dte** *threshold*

**no frame-relay lmi-n392dte** *threshold*

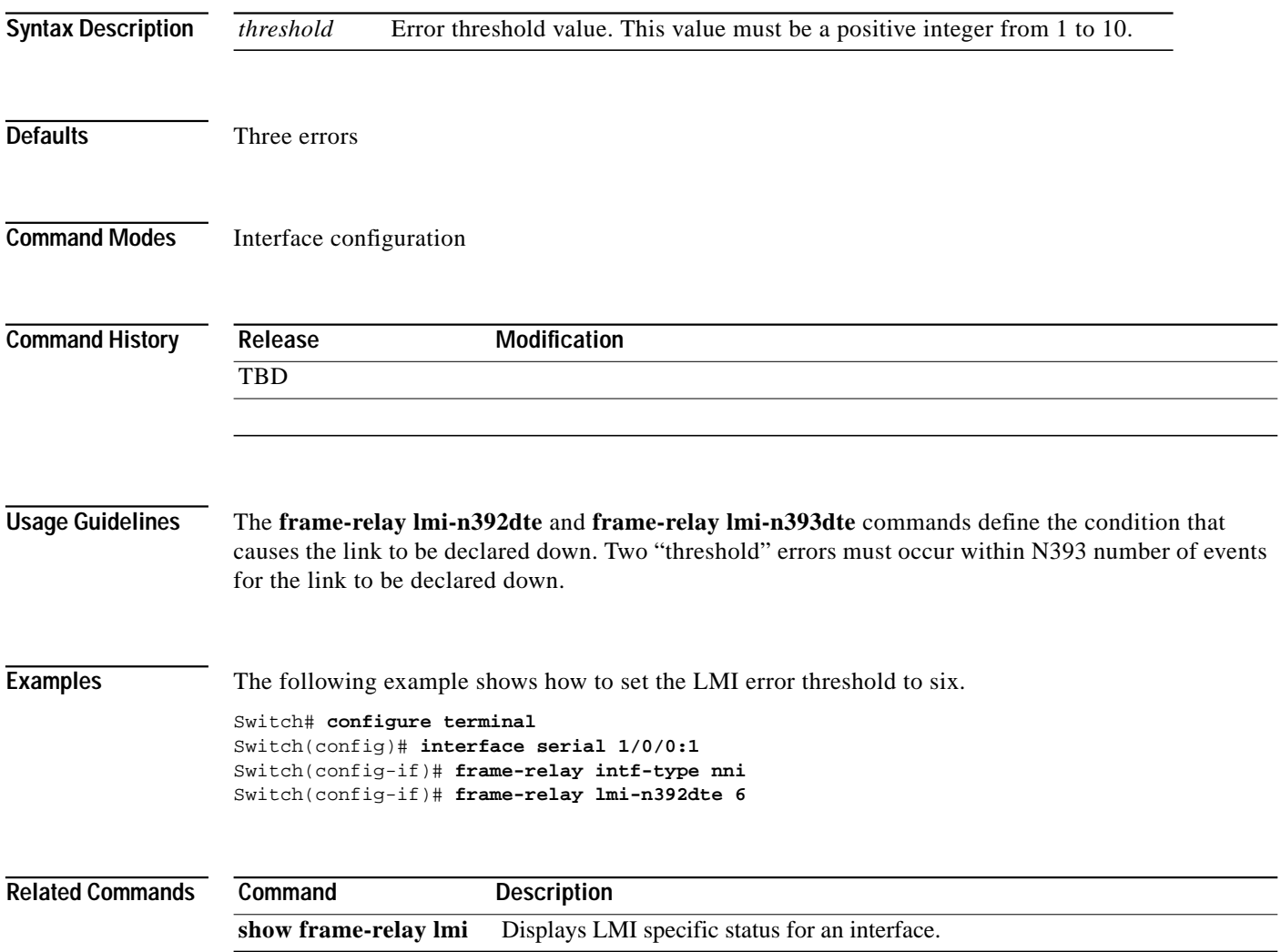

ш

# <span id="page-15-0"></span>**frame-relay lmi-n393dce**

To set the monitored events count on DCE and NNI interfaces, use the **frame-relay lmi-n393dce** interface configuration command. To remove the setting, use the **no** form of this command.

**frame-relay lmi-n393dce** *events*

**no frame-relay lmi-n393dce** *events*

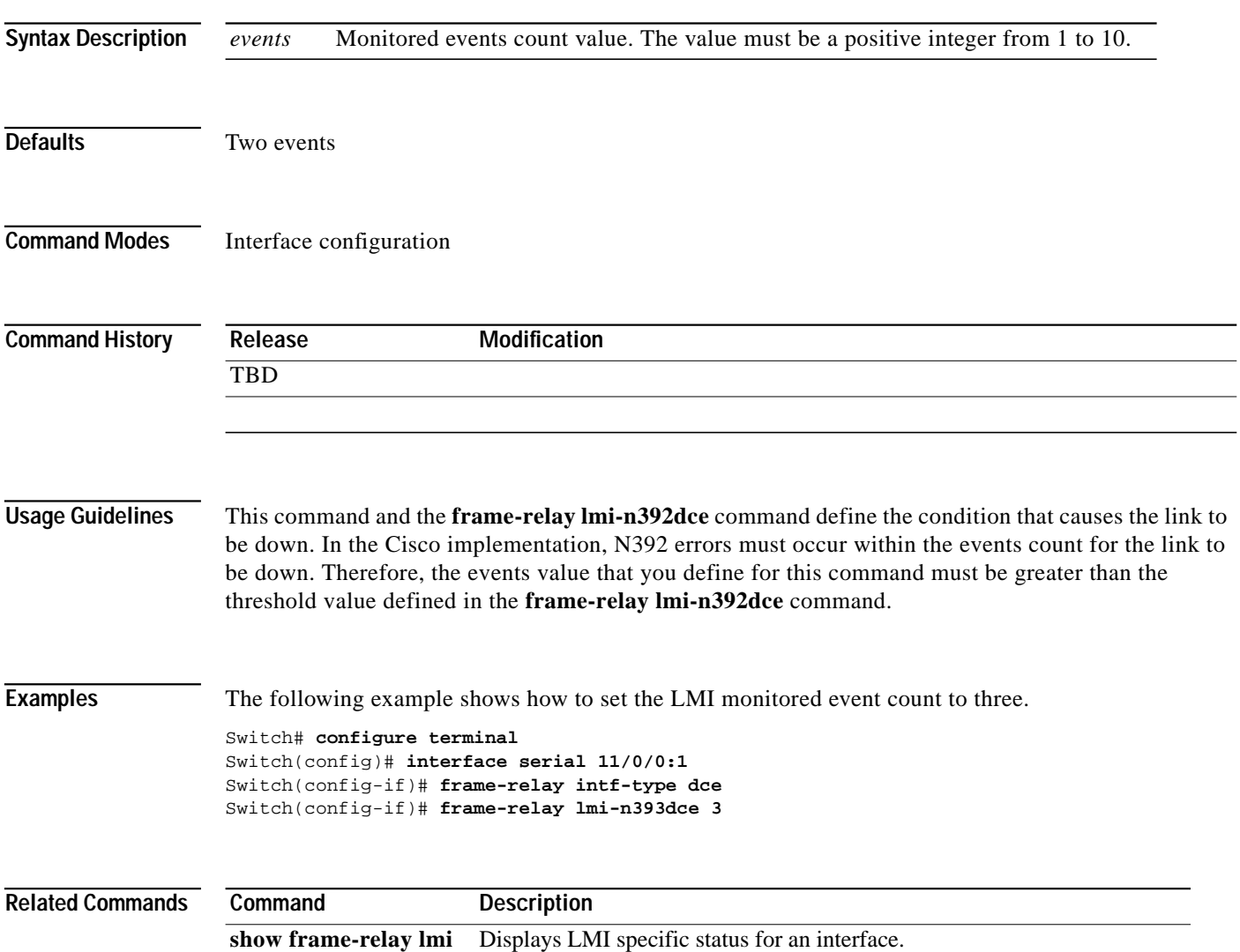

٠

П

# **frame-relay lmi-n393dte**

To set the monitored event count on DTE and NNI interfaces, use the **frame-relay lmi-n393dte** interface configuration command. To remove the setting, use the **no** form of this command.

**frame-relay lmi-n393dte** *events*

**no frame-relay lmi-n393dte** *events*

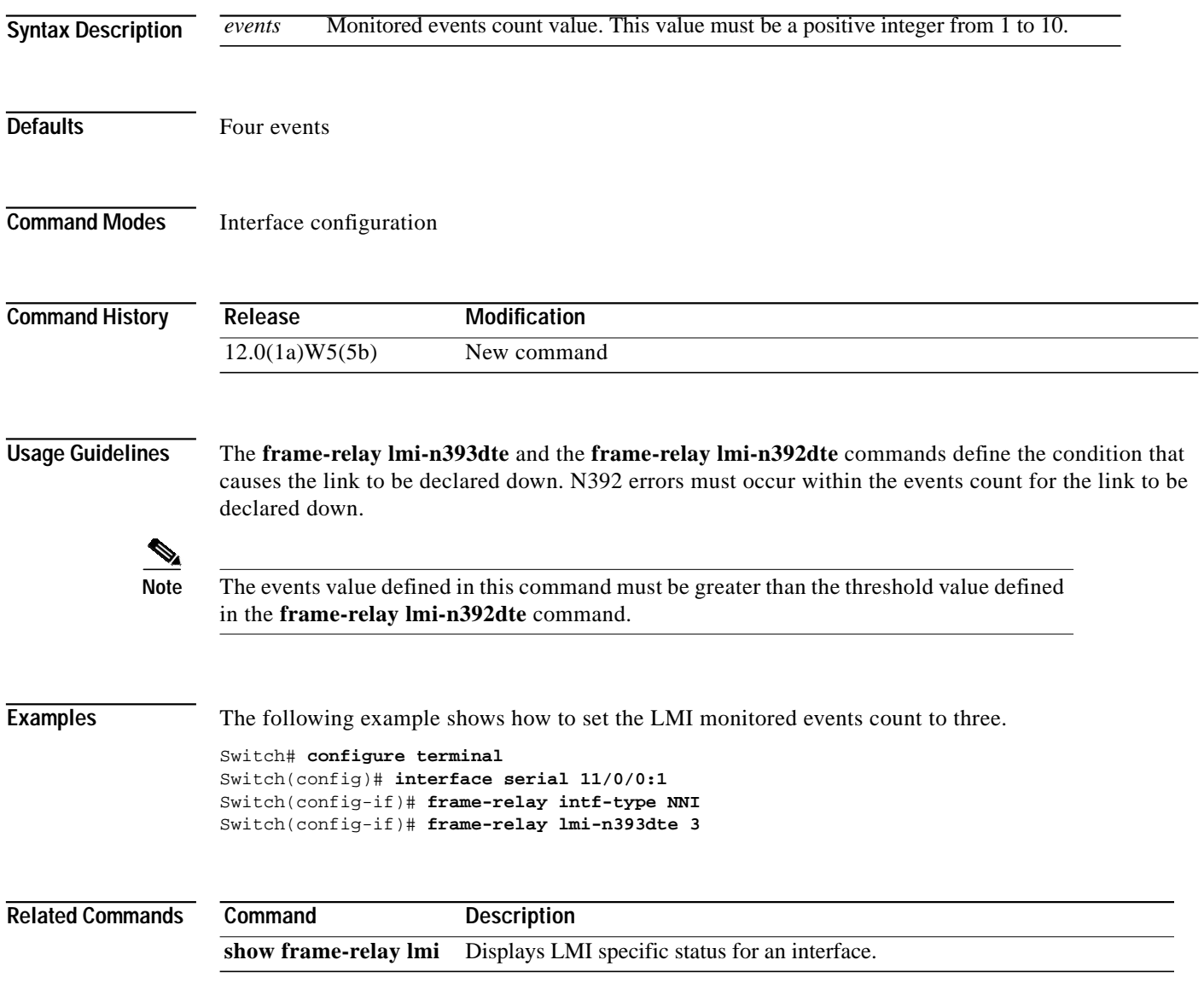

ш

# **frame-relay lmi-t392dce**

To set the polling verification timer on DCE and NNI interfaces, use the **frame-relay lmi-t392dce** interface configuration command. To remove the current setting, use the **no** form of this command.

**frame-relay lmi-t392dce** *seconds*

**no frame-relay lmi-t392dce** *seconds*

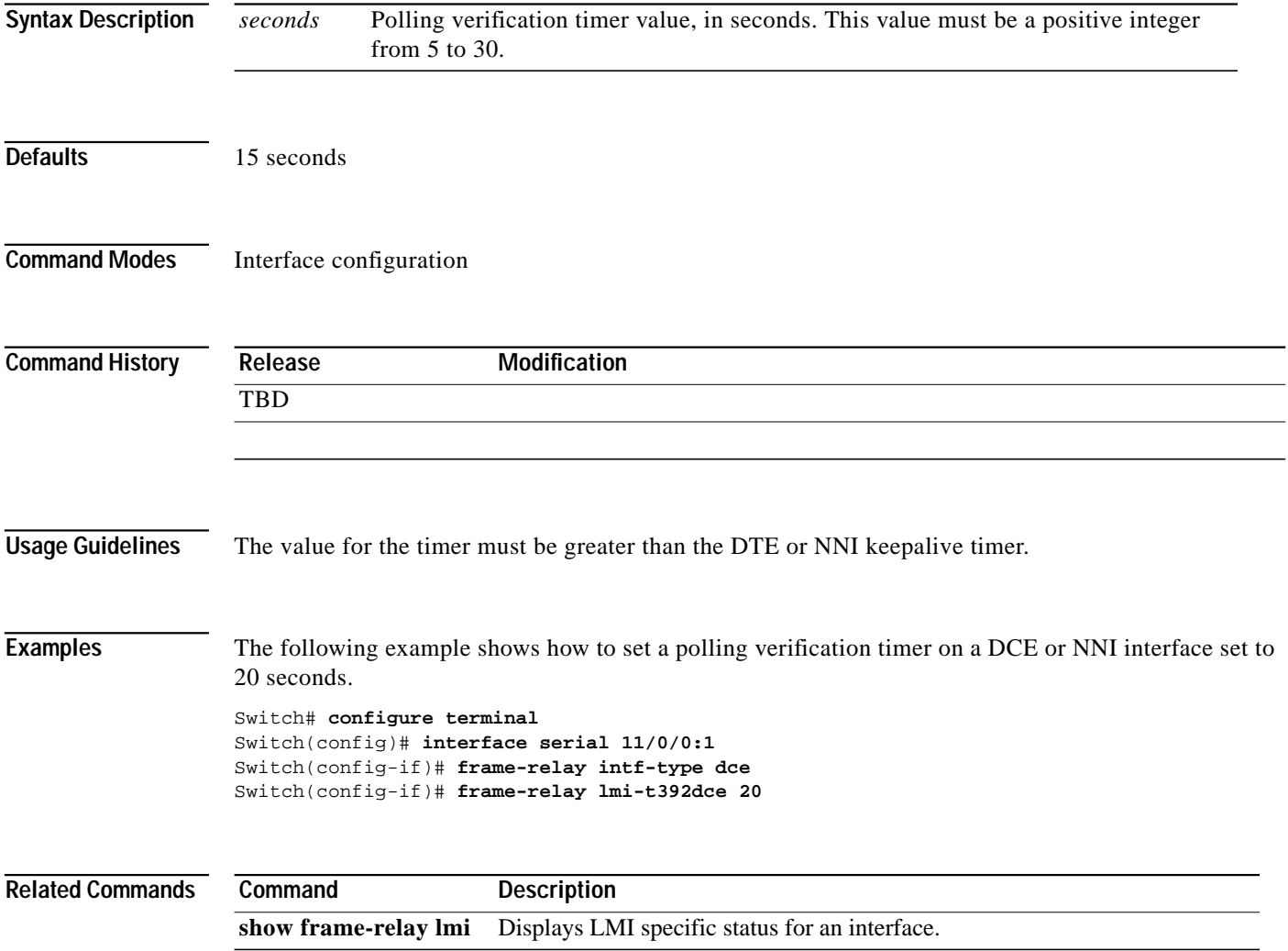

H

# **frame-relay lmi-type**

To select the LMI type, use the **frame-relay lmi-type** interface configuration command. To return to the default LMI type, use the **no** form of this command.

**frame-relay lmi-type** [**ansi** | **cisco** | **q933a**]

**no frame-relay lmi-type** [**ansi** | **cisco** | **q933a**]

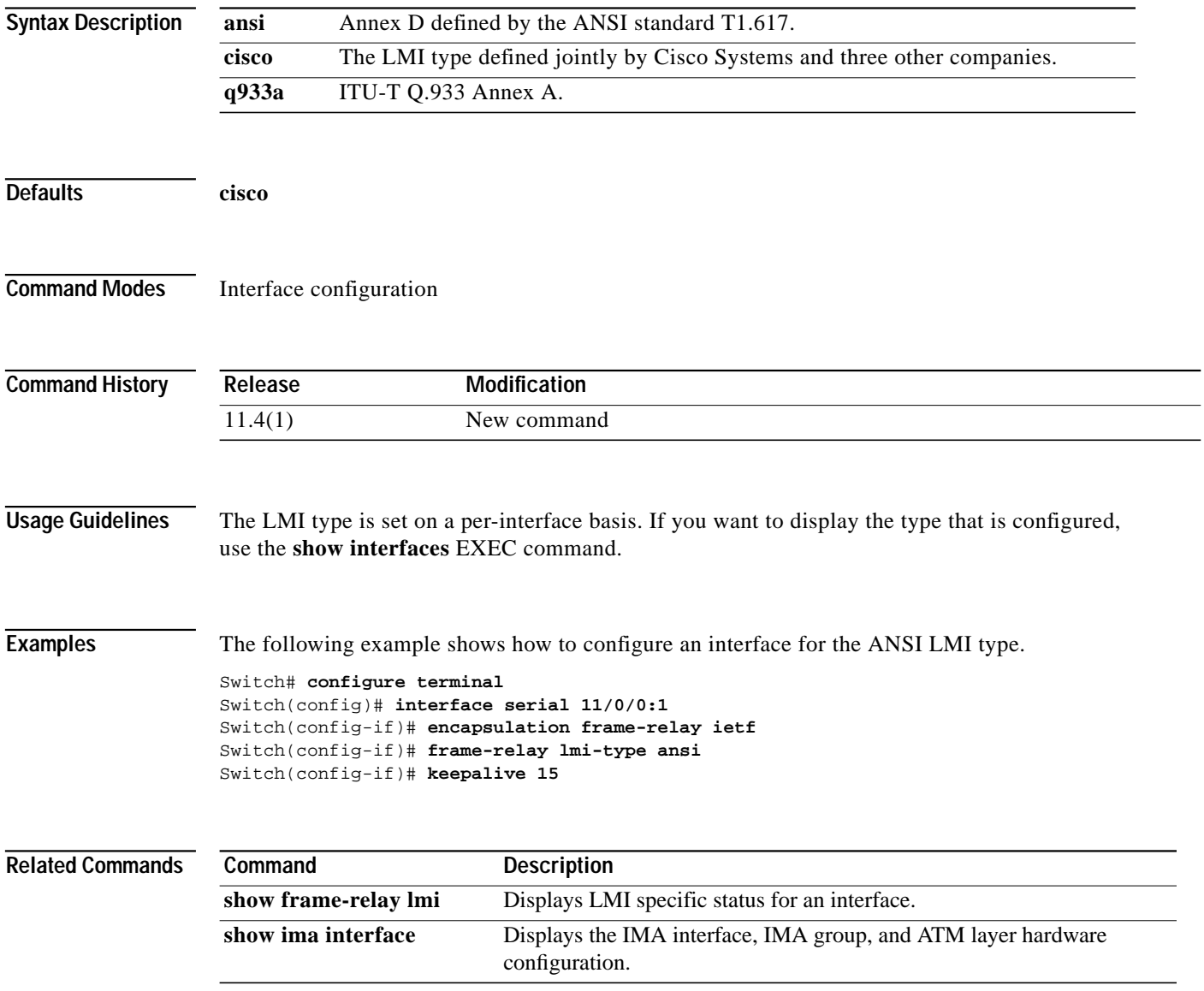

#### <span id="page-19-0"></span>**frame-relay output-queue**

To configure discard marking thresholds on a Frame Relay interface in the output direction, use the **frame-relay output-queue** interface configuration command. To restore tthe default values for the threshold, use the **no** form of this command .

**frame-relay output-queue** {**abr** | **ubr** | **vbr-nrt**} {**discard-threshold** | **marking-threshold**} *percentage*

**no frame-relay output-queue** {**abr** | **ubr** | **vbr-nrt**} {**discard-threshold** | **marking-threshold**} *percentage*

| <b>Syntax Description</b> | $abr   ubr   vbr-nrt$     | Service categories for which the threshold is configured:                                                                                                    |
|---------------------------|---------------------------|----------------------------------------------------------------------------------------------------|
|                           |                           | <b>ABR</b>                                                                                                    |
|                           |                           | <b>UBR</b>                                                                                                    |
|                           |                           | <b>VBR-NRT</b>                                                                                                    |
|                           | discard-threshold         | Threshold where the cell is discarded. If the queue fills above this level, any<br>frame arriving from the switch router with DE bit set is discarded by the<br>interface.                                    |
|                           |                           | The default is 87 percent.                                                                                                    |
|                           | marking-threshold         | Threshold where the cell is marked for EFCI. If the queue fills above this level,<br>all frames arriving from the switch router will have the FECN bit set in the<br>frame header as they exit the interface. |
|                           |                           | For cells entering the Frame Relay interface from an external device, the<br>BECN bit is set in the frame header as it enters the switch.                                                                     |
|                           |                           | The default is 75 percent.                                                                                                    |
|                           | percentage                | Percentage number.                                                                                                    |
|                           |                           |                                                                                                    |
| <b>Defaults</b>           | See "Syntax Description." |                                                                                                    |
| <b>Command Modes</b>      | Interface configuration   |                                                                                                    |
| <b>Command History</b>    | Release                   | <b>Modification</b>                                                                                                    |
|                           | 12.0(1a)W5(5b)            | New command                                                                                                    |
|                           |                           |                                                                                                    |
| <b>Usage Guidelines</b>   |                           | This command affects all existing connections on the interface, as well as subsequent connections.                                                                                                    |

#### **Examples** The following example shows how to set the Frame Relay output queue for ABR connects to allow EFCI marking for cells over 65 percent of capacity. Switch# **configure terminal** Switch(config)# **interface serial 11/0/0:1** Switch(config-if)# **frame-relay output-queue abr marking-threshold 65 Related Commands Command Description [frame-relay](#page-9-0) [input-queue](#page-9-0)** Configures discard marking thresholds on a Frame Relay interface in the input direction. **show frame-relay interface resource** Displays the current resource allocation on a Frame Relay interface.

**78-6278-03, Cisco IOS Release 12.0(10)W5(18)**

# **frame-relay overbooking**

To set the percentage of CIR overbooking, use the **frame-relay overbooking** command. To disable CIR overbooking, use the **no** form of this command.

**frame-relay overbooking** *percent*

**no frame-relay overbooking**

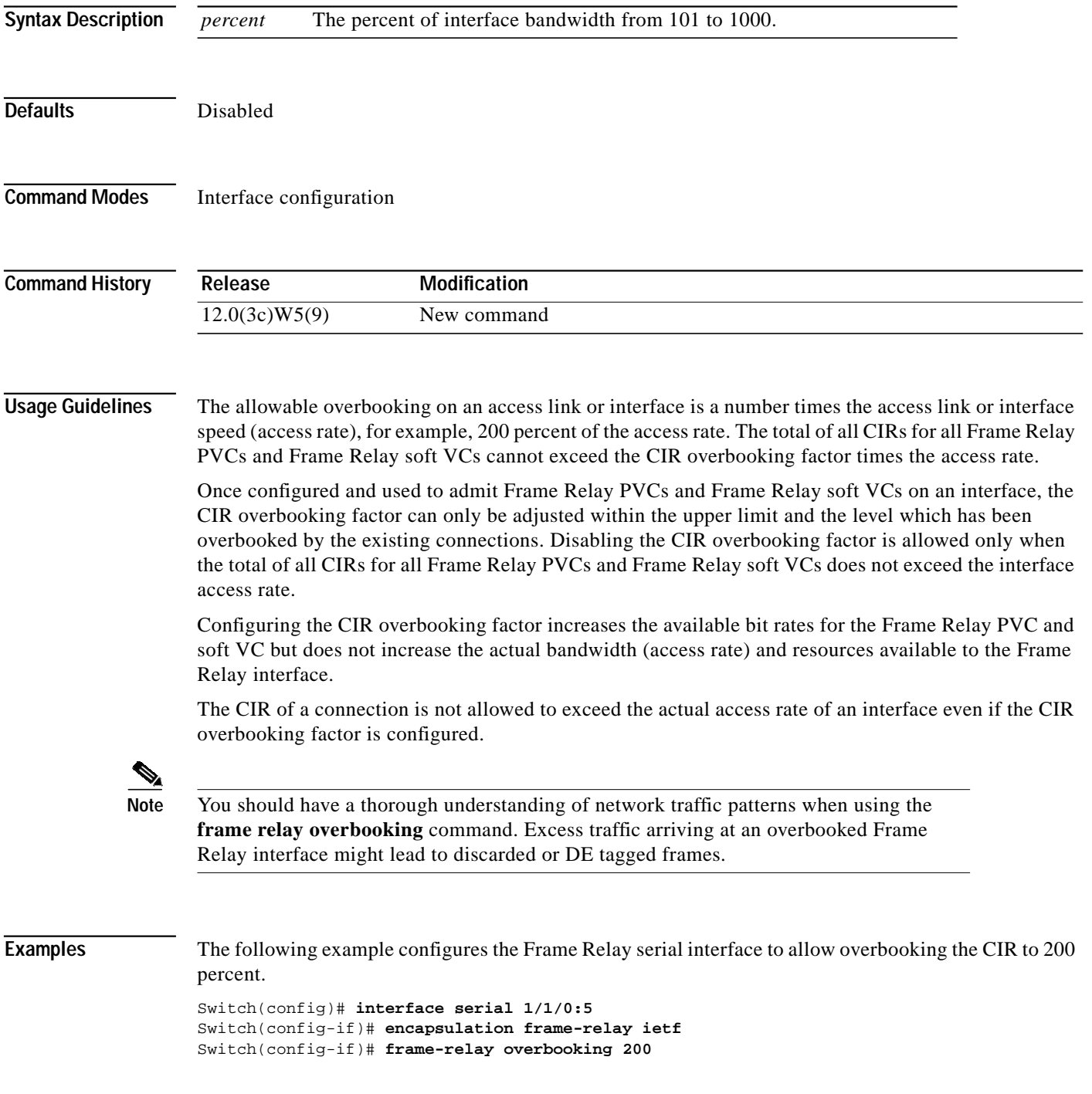

 $\mathcal{L}^{\mathcal{L}}$ 

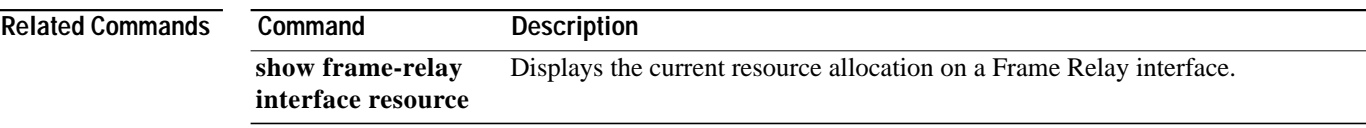

×

#### **frame-relay pvc**

To create a Frame Relay-to-ATM network interworking or service interworking PVC or Frame-Relayto-Frame Relay cross-connected PVC, use the **frame-relay pvc** interface configuration command. To remove a Frame Relay PVC, use the **no** form of this command.

For Frame Relay-to-ATM network interworking, use the following syntax:

**frame-relay pvc** *dlci* [**upc** {**pass** | **tag-drop**}] [**rx-cttr** *index*] [**tx-cttr** *index*] **network** [**clp-bit** {**0** | **1** | **map-de**}] [**de-bit** {**map-de** | **map-clp-or-de**}] [**interface atm** *card***/***subcard***/***port vpi vci*] [**upc** {**drop** | **pass** | **tag**}] [**pd** {**off** | **on**}] [**rx-cttr** *index*] [**tx-cttr** *index*]

```
no frame-relay pvc dlci
```
For Frame Relay-to-ATM service interworking, use the following syntax:

**frame-relay pvc** *dlci* [**upc** {**pass** | **tag-drop**}] [**rx-cttr** *index*] [**tx-cttr** *index*] **service** {**transparent** | **translation**} [**clp-bit** {**0** | **1** | **map-de**}] [**de-bit** {**0** | **1** | **map-clp**}] [**efci-bit** {**0** | **map-fecn**}] [**interface atm** *card***/***subcard***/***port* [*vci |* **any-vci**] [**upc** {**drop** | **pass** | **tag**}] [**pd** {**off** | **on**}] [**rx-cttr** *index*] [**tx-cttr** *index*] [**encap** {**aal5mux ip** | **aal5snap**}] [**inarp** *minutes*]

**no frame-relay pvc** *dlci*

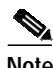

**Note** The **any-vci** feature is only available for interface ATM 0.

For Frame Relay-to-Frame Relay cross-connection, use the following syntax:

**frame-relay pvc** *dlci* [**upc** {**pass** | **tag-drop**}] [**rx-cttr** *index*] [**tx-cttr** *index*] **interface serial** *card***/***subcard***/***port***:***cgn* **dlci** *dlci* [**upc** {**drop** | **pass** | **tag**}] [**rx-cttr** *index*] [**tx-cttr** *index*]

**no frame-relay pvc** *dlci*

#### **Syntax Description**

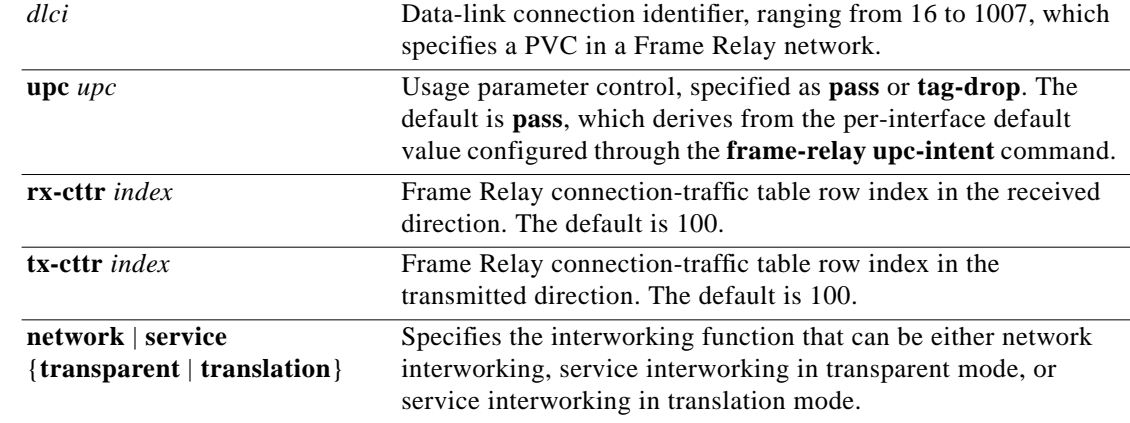

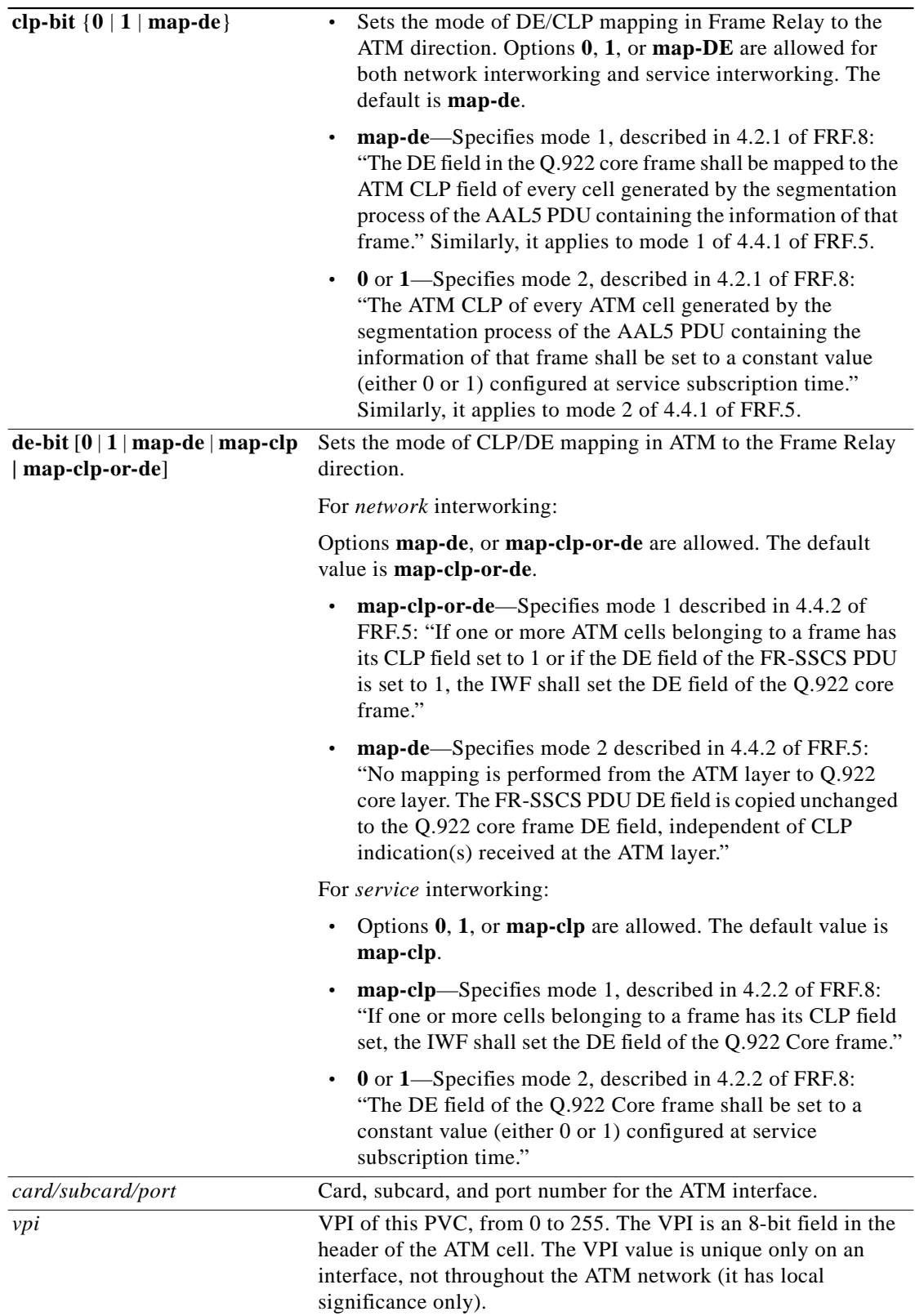

×

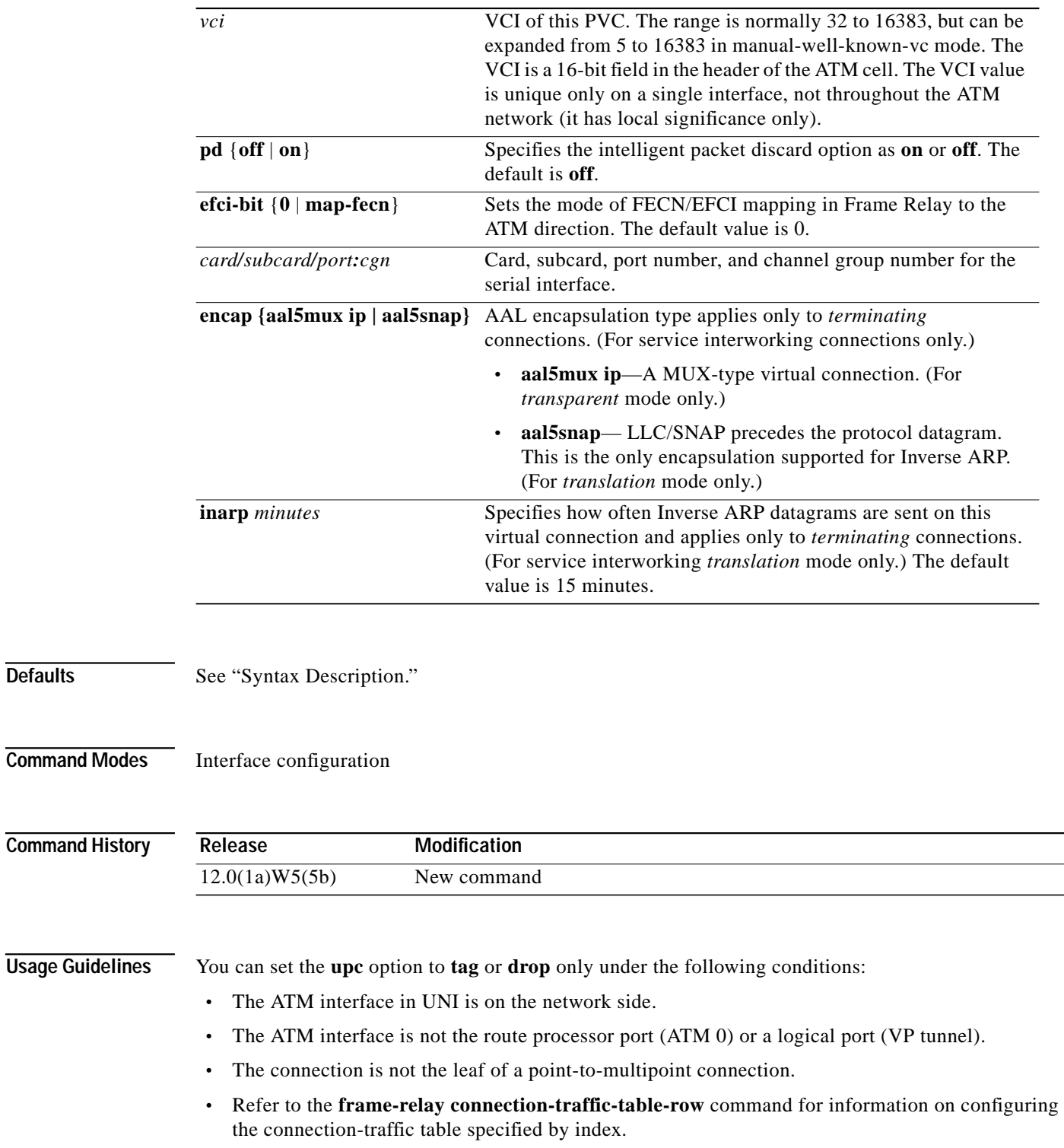

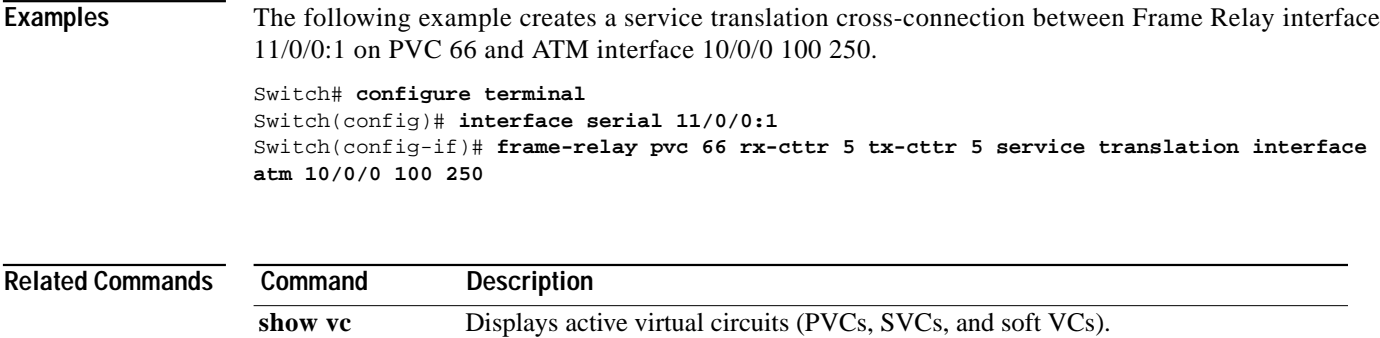

×

#### **frame-relay soft-vc**

To create Frame Relay soft PVCs on the switch router, use the **frame-relay soft-vc** interface configuration command. You can use this command to create soft PVCs between two Frame Relay connections or between a Frame Relay connection and an ATM connection.

To create a soft PVC between two Frame Relay connections, use the following syntax:

**frame-relay soft-vc** *dlci\_a* **dest-address** *address* [**dlci** *dlci\_b*] [**upc** *upc*] [**rx-cttr** *index*] [**tx-cttr** *index*] [**retry-interval** [**first** *retry-interval*] [**maximum** *max-retry-interval*]] [**network** [**clp-bit** {**0 | 1 | map-de**}] [**de-bit** {**0 | 1 | map-de | map-clp-or-de**}]] [**explicit-path** *precedence* {**name** *path-name* | **identifier** *path-id*} [**upto** *partial-entry-index*]] [*only-explicit*]

To create a soft PVC between a Frame Relay connection and an ATM connection, use the following syntax:

**frame-relay soft-vc** *dlci\_a* **dest-address** *address* **vc** *vpi\_b vci\_b* [**upc** *upc*] [**rx-cttr** *index*] [**tx-cttr** *index*] [**pd** {**on** | **off**}] [**retry-interval** [**first** *retry-interval*] [**maximum** *max-retry-interval*]] [**network | service** [**transparent | translation**] [**efci-bit** {**0 | map-fecn**}]] [**clp-bit** {**0 | 1 | map-de**}] [**de-bit** {**0 | 1 | map-de | map-clp-or-de**}]] [**explicit-path** *precedence* {**name** *path-name* | **identifier** *path-id*} [**upto** *partial-entry-index*]] [*only-explicit*]

For existing Frame Relay soft PVCs, you can enable or disable the connection and use the **redo-explicit** keyword to respecify the explicit-path configuration.

**frame-relay soft-vc** *dlci\_a* [**enable | disable**] [**redo-explicit** [**explicit-path** *precedence* {**name** *path-name* **| identifier** *path-id*} [**upto** *partial-entry-index*]] [**only-explicit**]]

To remove Frame Relay soft PVCs, use the **no** form of this command.

**no frame-relay soft-vc** *dlci-a*

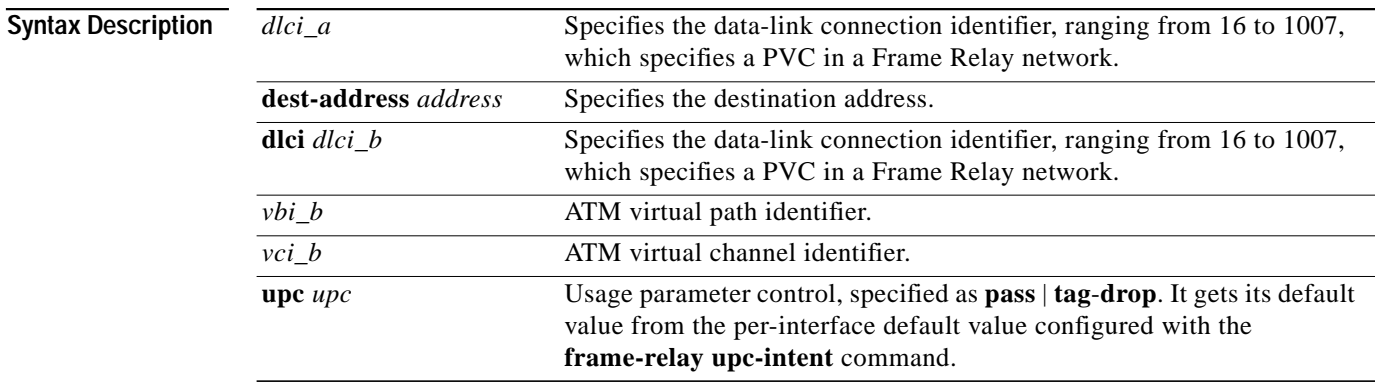

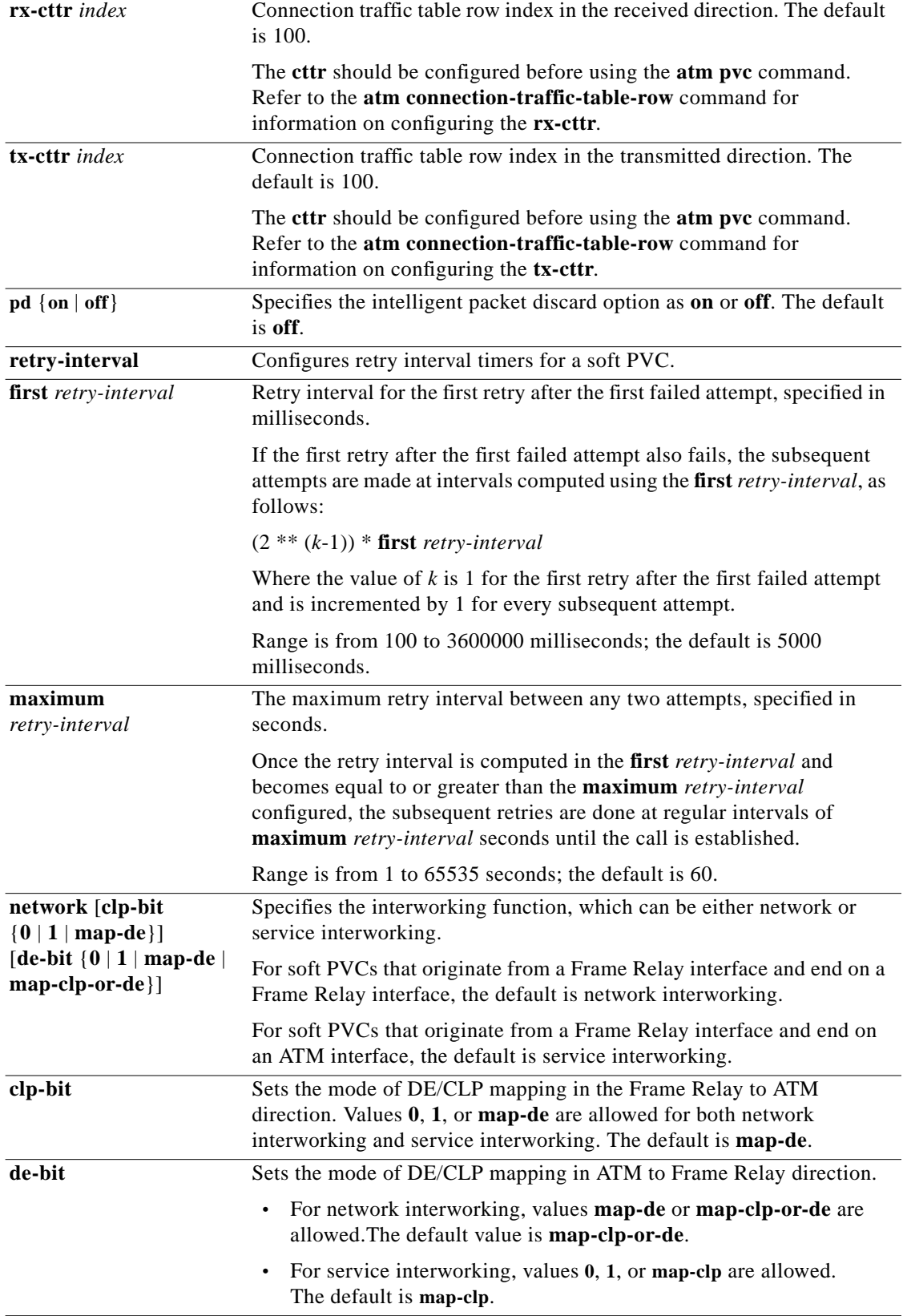

×

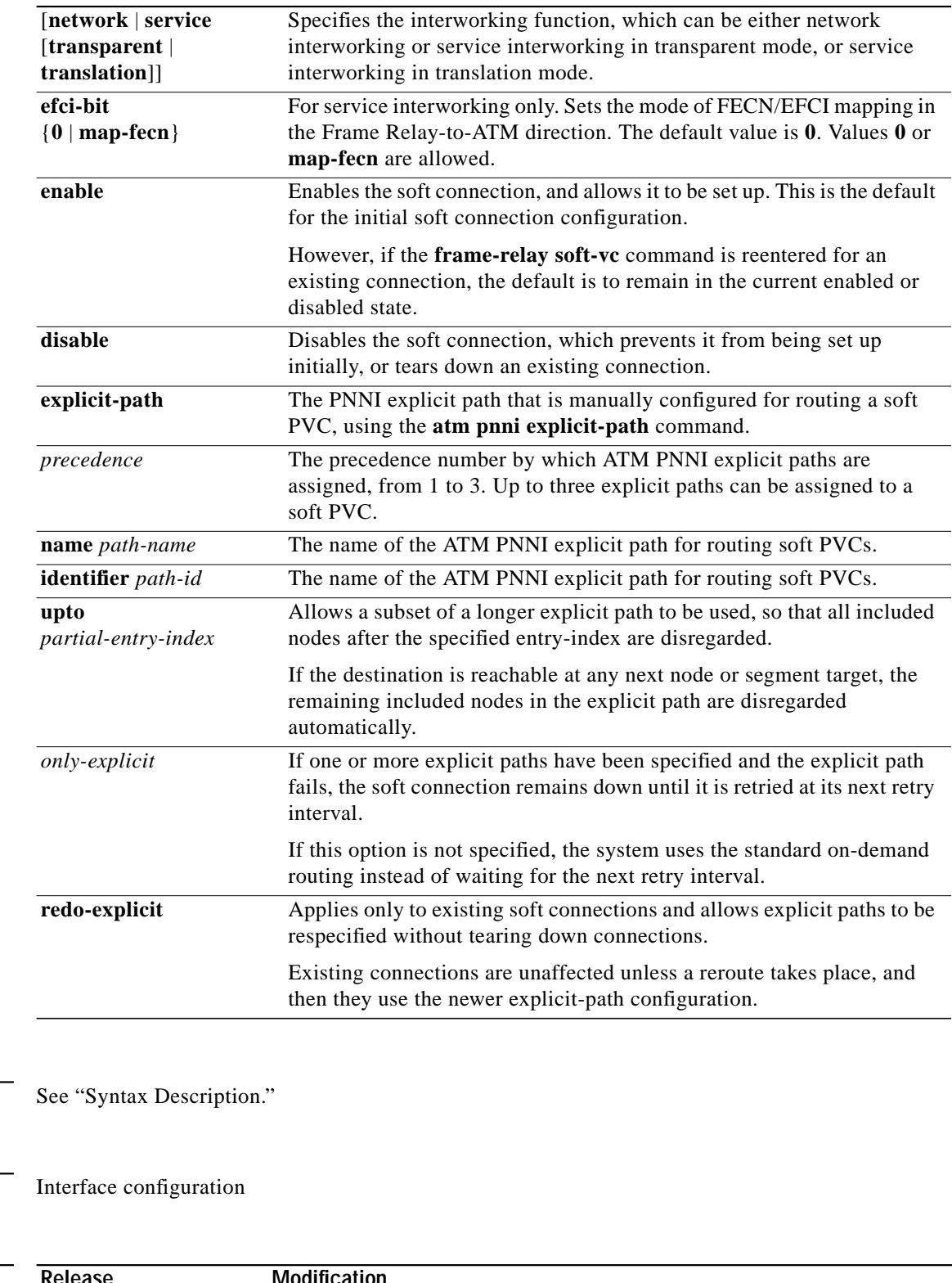

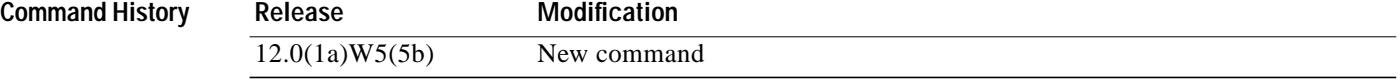

 $\blacksquare$ 

**Defaults** 

**Command Modes** 

**Usage Guidelines** Obtain the destination port address before configuring a soft PVC by using the **show atm interface** or **show atm addresses** command on the destination switch**.**

The following list identifies reasons why the creation of a soft PVC is unsuccessful:

- **•** There is a VPI or VCI collision at the source or destination switch.
- **•** The source or destination interface is not up (or autoconfiguration is not complete).
- **•** The specified destination address is not correct.

Up to three explicit paths can be assigned to a soft VC, using precedence numbers 1 through 3. The precedence 1 explicit path is considered the primary path and is tried first. If it fails, then the next precedence path is tried. Explicit paths can be specified either by **name** or by **identifier**.

The explicit-path options can be changed without tearing down an existing Frame Relay soft PVC. Use the **redo-explicit** form of the command to respecify all of the explicit-path options.

After configuring a Frame Relay soft PVC, use the **show vc** command on the source node (specifying the serial interface and DLCI) to verify that the soft PVC has succeeded and to see the explicit path taken.

**Note** The show configuration displayed for soft connections with explicit paths is always shown as two separate lines, with the **redo-explicit** keyword on the second line, even if it was originally configured using a single command line.

**Examples** The following example shows how to create a soft PVC between two Frame Relay connections.

```
Switch# configure terminal
Switch(config-if)# frame-relay soft-vc 50 dest-address
47.0091.8100.0000.00e0.1e79.8803.4000.0c81.8020.00 dlci 50 upc pass
```
The following example shows how to create a soft PVC between a Frame Relay connection and an ATM connection.

```
Switch# configure terminal
Switch(config-if)# frame-relay soft-vc 60 dest-address
47.0091.8100.0000.0060.3e5b.7201.4000.0c80.8000.00 vc 0 100
```
The following example shows these connections via the **show vc** command.

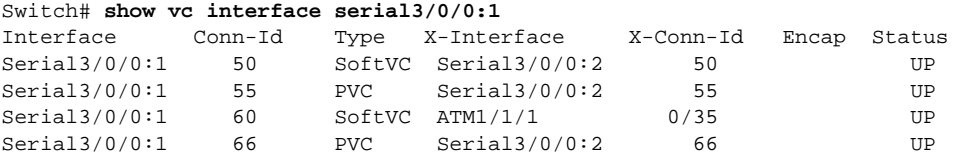

In the **show vc** example above, the Frame Relay-to-Frame Relay connection originates from Serial 3/0/0:1 and terminates at Serial 3/0/0:2. The Frame Relay-to-ATM connection originates from Serial 3/0/0:1 and goes out through ATM 1/1/1 and ends on an ATM interface on an adjacent switch. The following example shows how to manually configure an explicit path between two Frame Relay connections. In this example, if the explicit path fails, standard routing is used.

```
Switch# configure terminal
Switch(config)# interface atm 0/1/3
Switch(config-if)# frame-relay soft-vc 100 dest-address
47.0091.8100.0000.1061.705b.d900.4000.0c81.9000.00 dlci 100 explicit-path 1 name
chicago.path1
```
The following example shows how to use the **redo-explicit** keyword to modify an existing explicit-path configuration to add a second alternate explicit path and to prevent standard routing from being used should both explicit paths fail. Note that the system prompts you to confirm the changes.

```
Switch(config)# interface atm 0/1/3
Switch(config-if)# frame-relay soft-vc 100 redo-explicit explicit-path 1 name
chicago.path1 explicit-path 2 name chicago.path2 only-explicit
Modify with new explicit path options [yes], or abort changes [no]? [yes/no]:y
```
The following example shows how to remove all explicit paths from an existing Frame Relay soft PVC by using the **redo-explici**t keyword, with no other options specified. The path will not be changed until a reroute occurs.

```
Switch(config)# interface atm 0/1/3
Switch(config-if)# frame-relay soft-vc 100 redo-explicit
Modify with new explicit path options [yes], or abort changes [no]? [yes/no]:y
```
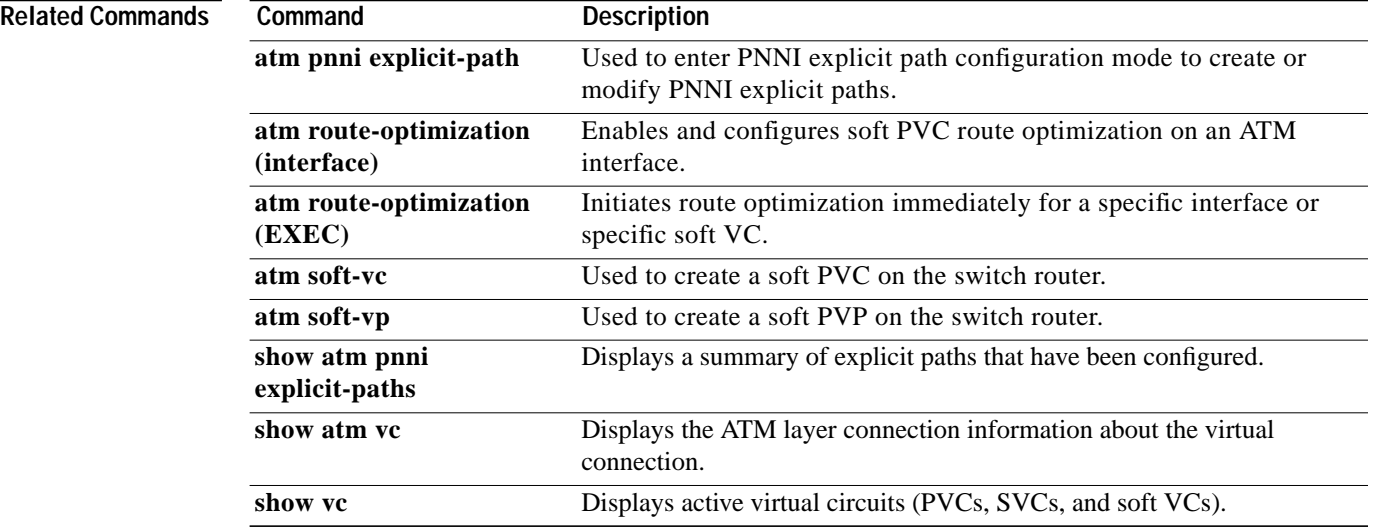

#### <span id="page-32-0"></span>**frame-relay upc-intent**

To configure the UPC to be programmed for the soft VCs terminating on an interface, and to configure the default value for the **upc** option in the **frame-relay pvc** command, use the **frame-relay upc-intent** interface configuration command. To assign the default value, use the **no** form of this command.

**frame-relay upc-intent** {**pass** | **tag-drop**}

**no frame-relay upc-intent**

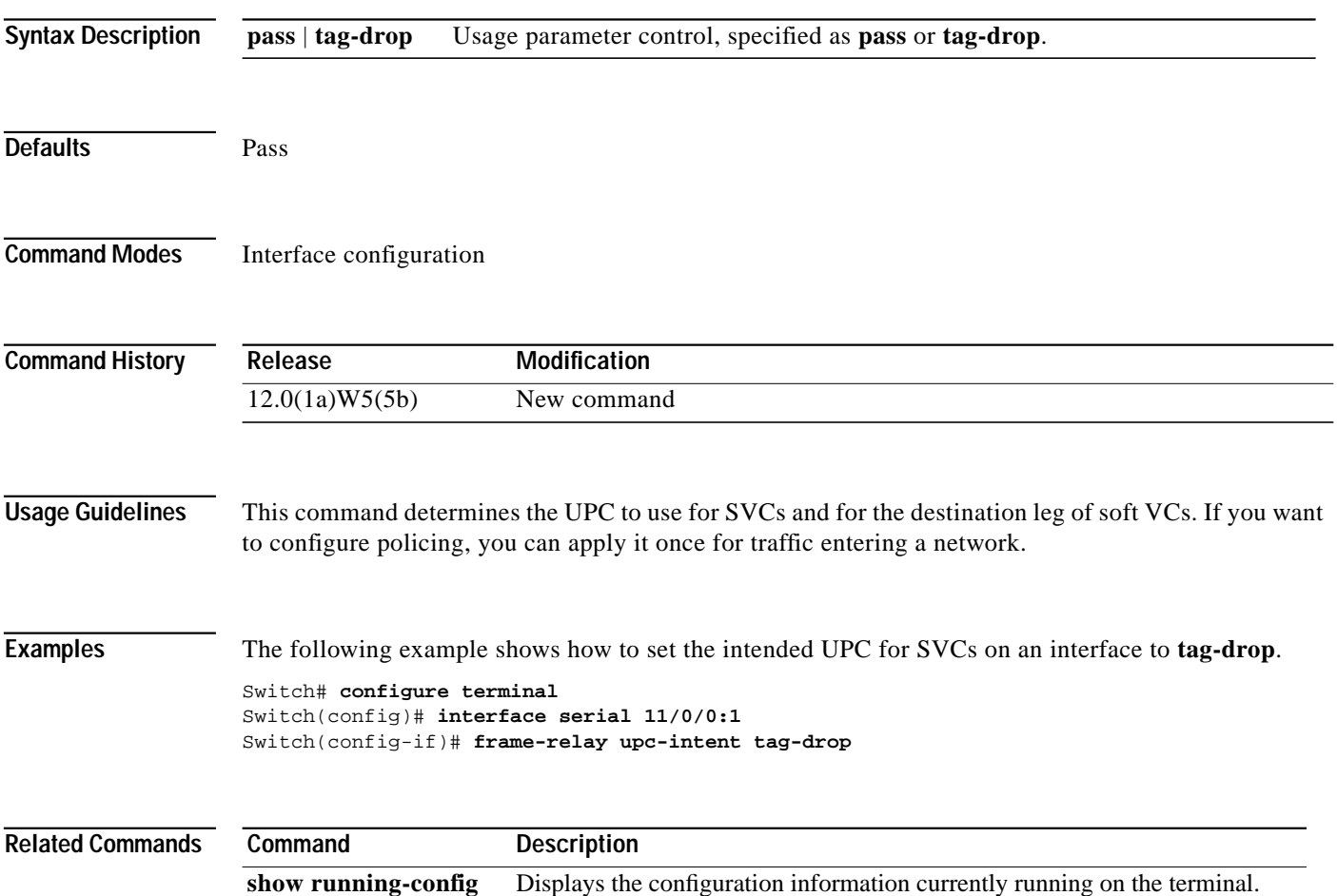

# **framing (controller)**

To specify the type of framing used by the port on a Frame Relay port adapter, use the **framing** controller configuration command. To restore the default framing type, use the **no** form of this command.

For the channelized DS3 (CDS3) Frame Relay port adapter, use the following syntax:

**framing** {**c-bit** | **m23**}

**no framing** {**c-bit** | **m23**}

For the channelized E1 (CE1) Frame Relay port adapter, use the following syntax:

**framing** {**crc** | **no-crc4**}

**no framing** {**crc** | **no-crc4**}

**Syntax Description c-bit** | **m23** Specifies that either C-bit framing or M23 framing is used for the CDS3 Frame Relay controller. **crc4**| **no-crc4** Specifies CRC-4 E1 framing for the CE1 Frame Relay controller. To select E1 framing without CRC-4 generation, use the **no-crc4** option.

**Defaults** CDS3 Frame Relay port adapters: **m23** CE1 Frame Relay port adapters: **crc4**

**Command Modes** Controller configuration

**Command History Release Modification** 12.0(1a)W5(5b) New command

**Usage Guidelines** The DS3 port adapter has a similar command, but the Frame Relay port adapter does not support the same command options.

**Examples** The following example shows how to set the framing for the CE1 Frame Relay port adapter to **no** CRC4. Switch# **configure terminal** Switch(config)# **controller e1 11/0/0** Switch(config-controller)# **framing no-crc4**

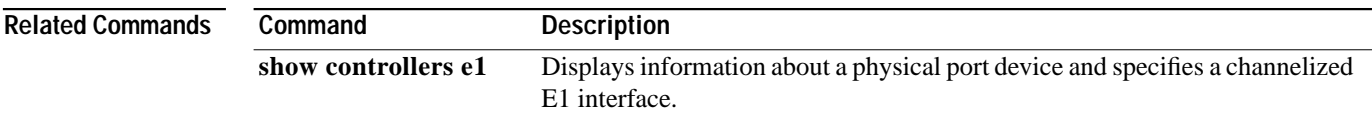

 $\mathcal{L}^{\mathcal{L}}$ 

# **framing (interface)**

To select the frame type for the data line, use the **framing** interface configuration command. To restore the default values, use the **no** form of this command.

**framing** *framingmode*

**no framing** *framingmode*

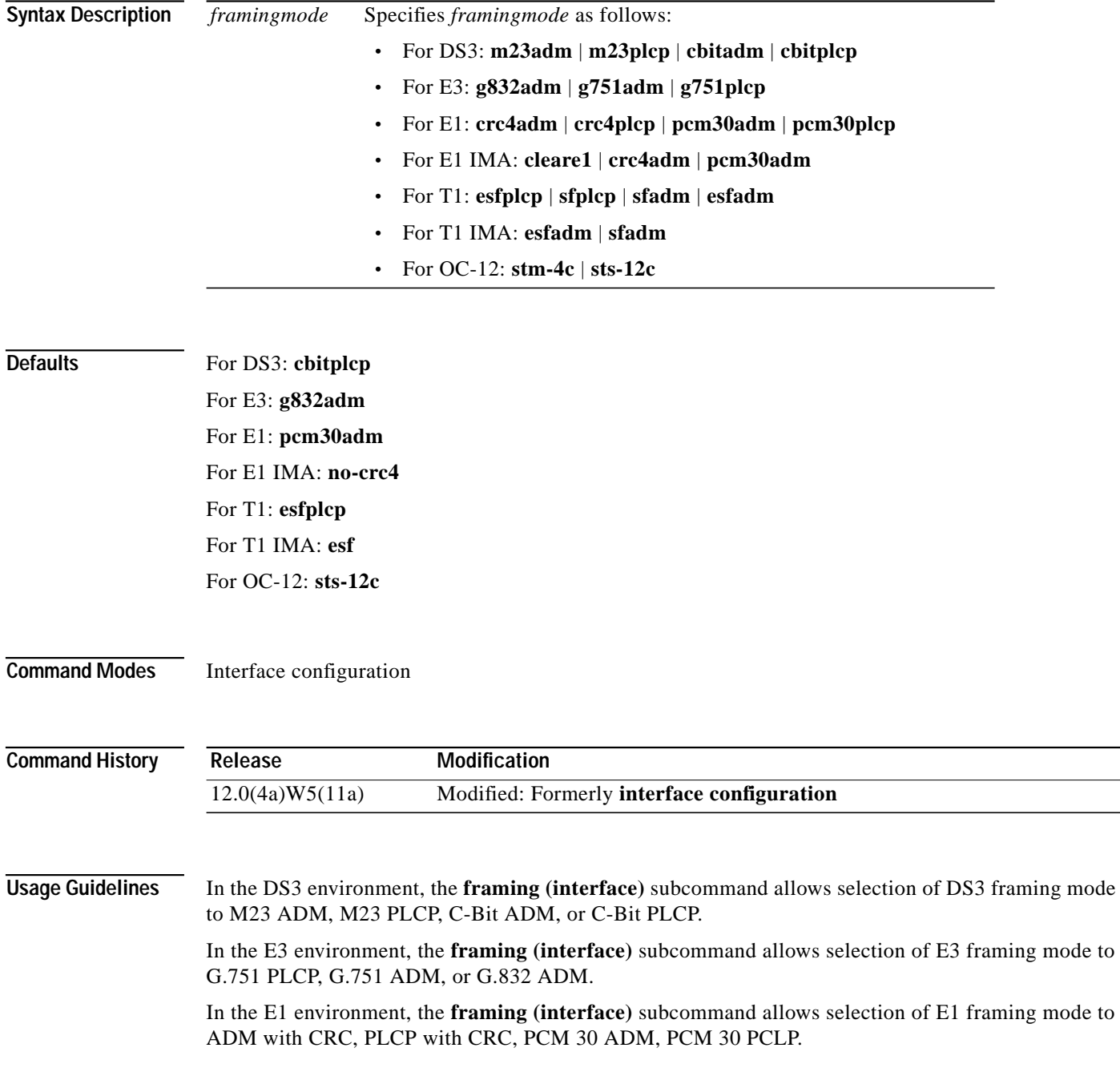

In the E1 IMA environment, the **framing (interface)** subcommand allows selection of E1 IMA framing mode to clear channel, ADM with CRC, PCM 30 ADM.

In the T1 environment, the **framing (interface)** subcommand allows selection of T1 framing mode to ESF PLCP, SF PLCP, SF ADM, ESF ADM.

In the T1 IMA environment, the **framing (interface)** subcommand allows selection of T1 IMA framing mode to SF ADM, ESF ADM.

In the OC-12 environment, the **framing (interface)** subcommand allows selection of OC-12 framing mode to SONET (STS-12c), SDH (STM-4c).

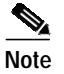

**Note** This command is only supported on a system with an OC-12 or OC-48c interface module.

**Examples** The following example shows how to select **g751plcp** as the frame type.

Switch(config-if)# framing g751plcp

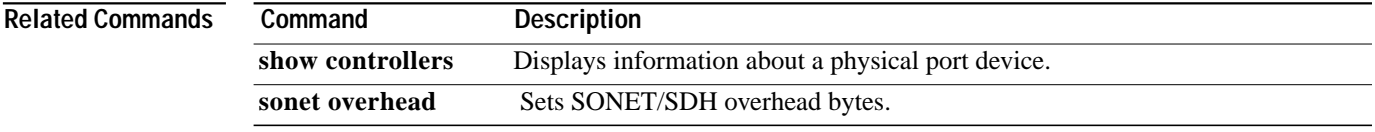